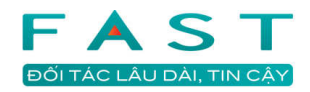

# Hướng dẫn sử dụng Fast Accounting Online Kế toán Giá thành

## Mục lục

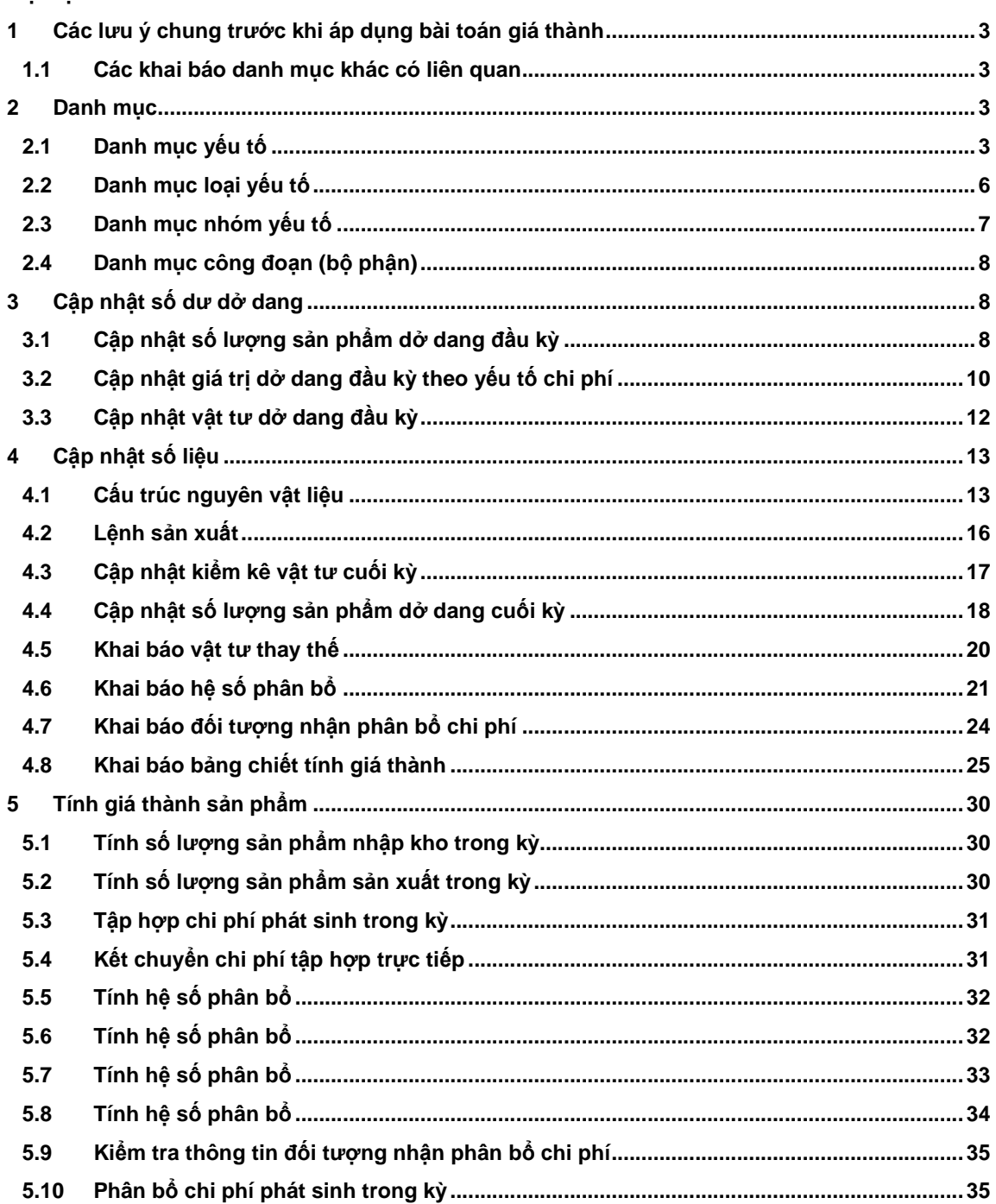

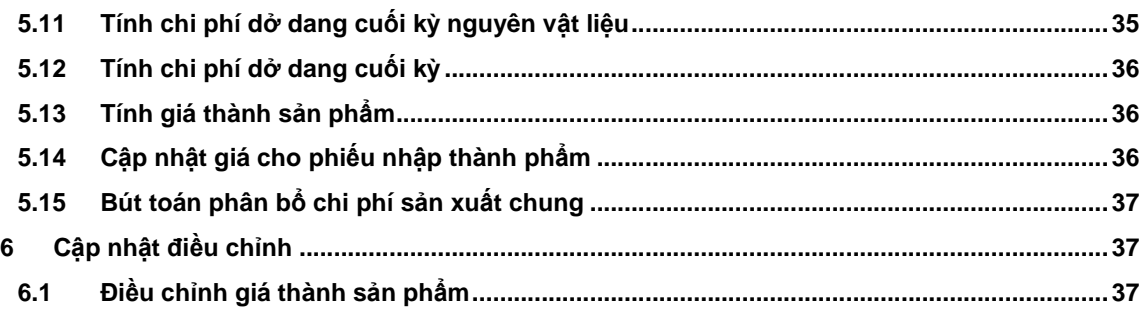

## **1 Các l**ư**u ý chung tr**ướ**c khi áp d**ụ**ng bài toán giá thành**

## **1.1 Các khai báo danh m**ụ**c khác có liên quan**

## **Khai báo tham s**ố **tùy ch**ọ**n**

Cần xác định bài toán tập hợp theo đối tượng nào tại "Khai báo tham số tùy chọn"

- Tính giá thành theo sản phẩm;
- Tính giá thành theo bô phân;
- Tính giá thành theo lệnh sản xuất;
- Tính định mức nhiều bước.

#### **Khai báo b**ổ **sung các tr**ườ**ng thông tin qu**ả**n lý trong màn hình nh**ậ**p ch**ứ**ng t**ừ

Menu: Hệ thống/ Danh mục/ Khai báo các màn hình nhập chứng từ Tương ứng bài toán đã khai báo trong tham số tùy chọn, phải kiểm tra thông tin sử dụng các trường Mã bộ phận, số lsx, mã sản phẩm cho Phiếu nhập kho, Phiếu xuất kho, Phiếu kế toán.

Với phiếu nhập kho, để chương trình có thể cập nhật đúng giá thành sản phẩm cần kiểm tra kỹ khai báo xem đã chọn nhóm khi lưu vào sổ cái đối với trường mã đối tượng giá thành chưa. Nếu không chọn thì chương trình có khả năng cập nhật sai. Phiếu xuất kho, Phiếu kế toán, các bút toán kết chuyển, phân bổ cũng cần kiểm tra bước này trước để tránh mất thời gian khi kiểm tra lỗi quy trình (mặc dù chương trình cũng đã có chức năng kiểm tra các bước tính giá thành).

#### **Danh m**ụ**c tài kho**ả**n**

Tài khoản dở dang: nếu bài toán nhiều bước phải mở tài khoản dở dang: 154.1, 154.2,154.n...

Với các tài khoản chi phí cần chia sao cho mỗi tài khoản hoặc cặp tài khoản-tài khoản đối ứng phải duy nhất. Vì mỗi yếu tố sẽ duy nhất và tương ứng với tài khoản hoặc cặp tài khoản-tài khoản đối ứng.

#### **Danh m**ụ**c v**ậ**t t**ư

Khi thiết lập danh mục vật tư liên quan thành phầm, bán thành phẩm, chú ý các điểm sau:

- Phải khai loại vật tư = 41, 51 cho BTP, TP Tính giá thành nhiều bước, với danh mục tài khoản dở dang 154.1, 154.2 thì khai báo tài khoản vật tư của các mục bán thành phẩm là 154.1
- Trong giá thành nhiều bước, nên thiết lập nhóm vật tư theo nhiều bước, khi tính giá xuất cuối kỳ sẽ tính theo nhóm thay vì tính toàn bộ.

## **C**ậ**p nh**ậ**t phi**ế**u nh**ậ**p**

Phiếu nhập thành phẩm phải chọn loại 4

## **2 Danh m**ụ**c**

## **2.1 Danh m**ụ**c y**ế**u t**ố

Danh mục yếu tố chi phí dùng để khai báo các yếu tố chi phí cần phân tích trong giá thành sản phẩm.

#### **Gi**ả**i thích các tr**ườ**ng**

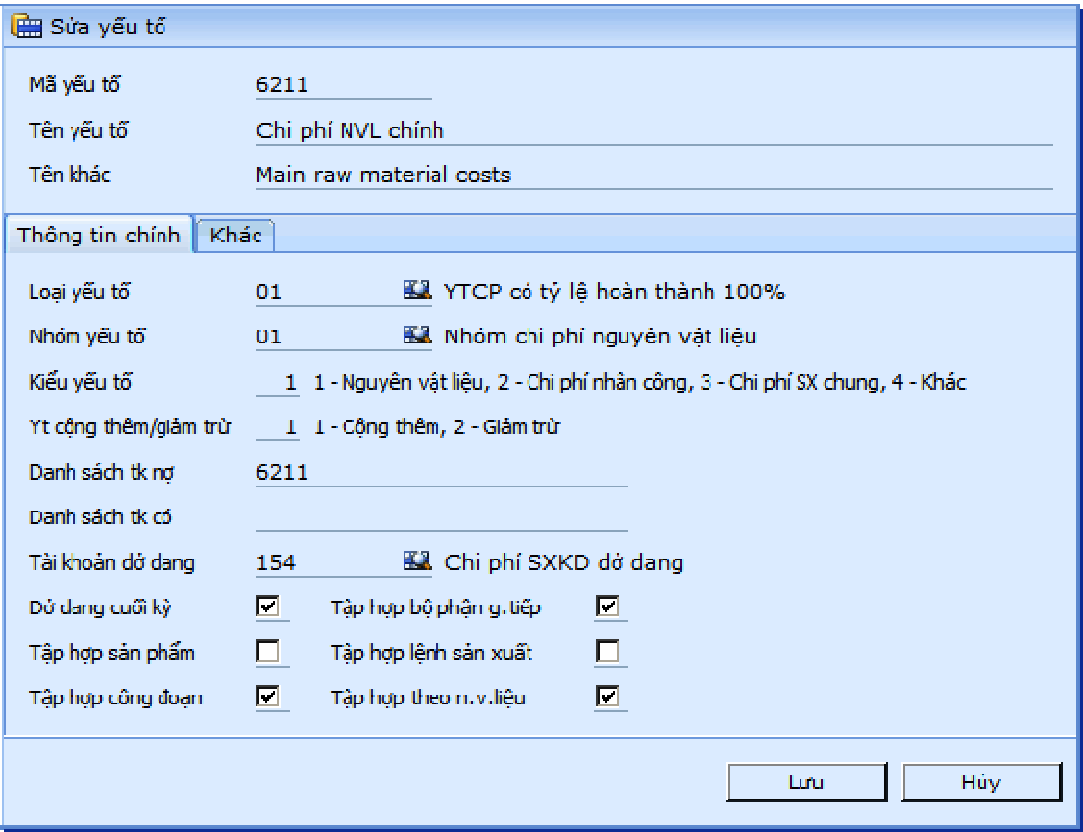

#### • **Mã y**ế**u t**ố **/ Tên y**ế**u t**ố **/ Tên khác**

Đơn vị tập hợp chi phí cơ bản trong giá thành sản phẩm.

Tương ứng với một phát sinh tài khoản cần phân loại để tập hợp chi phí, ta sẽ mở một mã yếu tố. Nếu với cùng một tài khoản đối ứng nhưng phải tách thành 2 khoản phí khác loại nhau thì phải chia tài khoản và mở một mã yếu tố tương ứng.

Với cách tổ chức như vậy (theo mục đích sử dụng), có thể xem như 1 khoản mục phí tương ứng trong kế toán.

Ví dụ: Cũng là chi phí lương nhưng một là theo giờ công định mức, hai là lương tăng ca, cả hai cùng 1 tài khoản đối ứng nhưng các mã yếu tố khác lấy tiền lương theo giờ công định mức để làm tiêu thức phân bổ thì phải chia tài khoản lương thành 2 tiểu khoản (khoản mục) và lập thành 2 mã yếu tố.

• **Lo**ạ**i y**ế**u t**ố

Dùng để phân biệt các yếu tố trong khi nhập dở dang theo các tỷ lệ hoàn thành khác nhau.

Ví dụ: nguyên vật liệu thì 100% nhưng chi phí nhân công thì chỉ 50%.

• **Nhóm y**ế**u t**ố

Với cách tổ chức danh mục như trên, khi lên báo cáo, để nhóm các khoản chi tiết thành một nhóm chi phí theo nguồn gốc phát sinh, phải khai báo trước các nhóm yếu tố. Có thể xem "nhóm yếu tố" như yếu tố chi phí trong kế toán.

Ví dụ: Nhóm chi phí vật liệu bao gồm chi phí vật liệu chính và chi phí vật liệu dùng chung tại phân xưởng; hoặc nhóm chi phí nhân công có thể bao gồm nhân công trực tiếp gián tiếp, thuê ngoài, lương tăng ca…

## • **Ki**ể**u y**ế**u t**ố

Dùng trong việc phân tích, phân loại, tính toán của chương trình. Kiểu yếu tố được cố định trong 4 tùy chọn sau:

- $1 NVL$ .
- 2 CP nhân công,
- 3 CP SX chung,
- $4 -$  Khác.
- **Y**ế**u t**ố **c**ộ**ng thêm/gi**ả**m tr**ừ

Phân loại là yếu tố tăng hay giảm giá thành, được cố định trong 2 tùy chọn sau:

- 1 Cộng thêm,
- 2 Giảm trừ.

Ví dụ: xuất NVL vào sản xuất xem như phát sinh tăng, nhập kho vật tư dư thừa hoặc phế liệu thu hồi xem như phát sinh giảm chi phí.

## • **· Ds tk n**ợ **/ Ds tk có / Tk d**ở **dang**

Khai báo tài khoản giúp chương trình nhận biết phát sinh từ các tài khoản thuộc yếu tố chi phí nào. Tài khoản được phép nhập tài khoản tổng hợp.

• **· D**ở **dang cu**ố**i k**ỳ

Tùy chọn để phân bổ hay không chi phí vào sản phẩm dở dang. Nếu yếu tố chi phí có tính dở dang, nó sẽ được phân bổ vào giá trị dở dang cuối kỳ của sản phẩm dựa trên số lượng sản phẩm dở dang tính toán được. Ngược lại, yếu tố chi phí sẽ được phân bổ hết vào giá thành sản xuất trong kỳ bất chấp số lượng sản phẩm dở dang. Giá trị DD cuối kỳ = [SL DD cuối kỳ quy đổi]\* [(DD đầu kỳ + Phát sinh trong kỳ)/ (SL DD cuối kỳ quy đổi + SL nhập kho)]

• **T**ậ**p h**ợ**p s**ả**n ph**ẩ**m** 

Nếu chọn khai báo tập hợp sản phẩm là "√" có nghĩa là yếu tố này được cập nhật theo sản phẩm ngay từ các màn hình nhập liệu. Thông thường nguyên vật liệu chính được cập nhật theo kiểu này. Ngược lại, trong trường hợp không chi tiết được có nghĩa là yếu tố này được phân bổ theo tiêu thức nào đó.

• **T**ậ**p h**ợ**p công** đ**o**ạ**n** 

Nếu chọn khai báo tập hợp công đoạn có nghĩa là yếu tố này được cập nhật theo công đoạn (bộ phận trực tiếp) chi phí ngay từ các màn hình nhập liệu.

• **T**ậ**p h**ợ**p b**ộ **ph**ậ**n gián ti**ế**p** 

Bộ phận gián tiếp là bộ phận dùng để chương trình nhận biết đây là đơn vị tập hợp tạm thời, sau đó sẽ được phân bổ cho các bộ phận chi phí trực tiếp khác. Nếu chọn khai báo tập hợp bộ phận gián tiếp có nghĩa là yếu tố này được cập nhật theo bộ phận chi phí ngay từ các màn hình nhập liệu.

• **T**ậ**p h**ợ**p l**ệ**nh s**ả**n xu**ấ**t** 

Nếu chọn khai báo tập hợp lệnh sản xuất có nghĩa là yếu tố này được cập nhật theo lệnh sản xuất ngay từ các màn hình nhập liệu.

#### • **T**ậ**p h**ợ**p theo NVL**

Nếu chọn khai báo tập hợp theo NVL có nghĩa là yếu tố này có liên quan tới theo dõi chi tiết của vật tư.

Lưu ý quan trọng:

Hai tùy chọn "Tập hợp bộ phận gián tiếp" và "Tập hợp công đoạn" không bao giờ được phép chọn đồng thời cho một yếu tố. Một yếu tố chỉ được xem là trực tiếp tập hợp hay phân bổ gián tiếp mà thôi. Nếu khai báo sai, chương trình sẽ thông báo khi kiểm tra "Chứng từ chưa nhập theo đối tượng tập hợp chi phí"

#### • **Danh sách các y**ế**u t**ố **tính h**ệ **s**ố

Một yếu tố có thể được phân bổ dựa vào việc tích hợp nhiều chỉ số thành một chỉ tiêu phân bổ tổng quát.

Ví dụ ta có bảng tập hợp chi phí như sau:

Khi chọn danh sách nhận làm tiêu thức phân bổ là "Lương, BHXH" cho việc phân bổ yếu tố lương phân xưởng thì hệ số là cột tỷ lệ trong bảng trên. Các yếu tố trong danh sách sẽ được khai báo cách nhau bởi dấu phẩy (,) hoặc chọn trong danh sách.

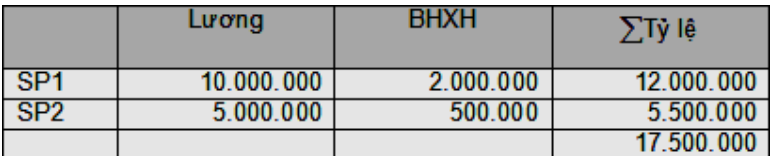

#### • **Tính h**ệ **s**ố **theo phát sinh trong k**ỳ**/giá thành**

Các yếu tố trong danh sách nhận làm tiêu thức phân bổ lại được xét lấy theo số liệu nào. Có 2 tùy chọn:

- 1 Phát sinh trong kỳ: lấy số phát sinh tăng chi phí trong kỳ
- 2 Giá thành: lấy theo phần chi phí được tính vào giá thành kỳ này.

## • **K**ế**t chuy**ể**n t**ự độ**ng sang tk 154**

Có hay không kết chuyển tự động sang TK 154, chọn tự động kết chuyển sang 154 thì sau khi chạy chức năng tính giá thành, chi phí sẽ được tự động kết chuyển sang tài khoản 154.

Chi tiết các thao tác làm việc với danh mục đề nghị xem thêm "Những hướng dẫn chung về cập nhật các danh mục"

## **2.2 Danh m**ụ**c lo**ạ**i y**ế**u t**ố

Dùng để định nghĩa các tỷ lệ hoàn thành khác nhau khi đánh giá sản phẩm dở dang cuối kỳ chi tiết theo từng loại yếu tố chi phí.

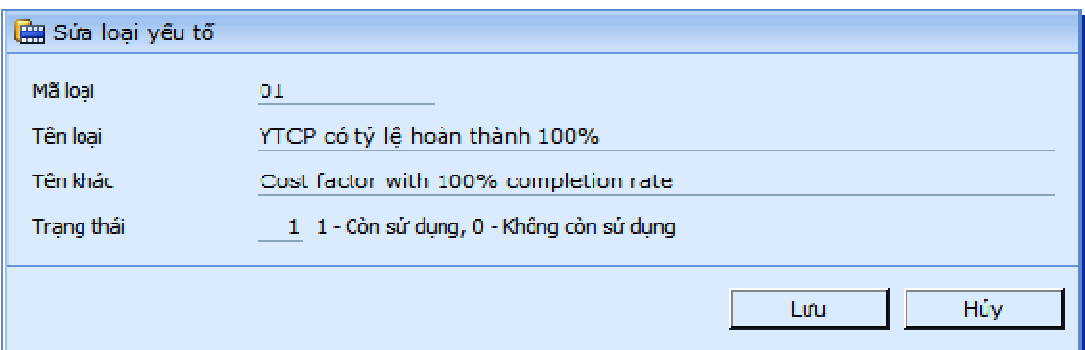

Ví dụ các yếu tố nguyên vật liệu thường có tỷ lệ hoàn thành là 100%, các yếu tố lương nhân công hoàn thành 50% và yếu tố chi phí sản xuất chung không có dở dang cuối kỳ.

Khi nhập số lượng sản phẩm dở dang cuối kỳ theo từng loại, với số lượng và tỷ lệ hoàn thành chương trình sẽ tính ra được số lượng sản phẩm hoàn thành quy đổi. Từ số lượng hoàn thành quy đổi để tính ra được giá trị dở dang cuối kỳ của sản phẩm. Báo cáo "Số lượng sản phẩm hoàn thành theo loại yếu tố" cho phép lọc theo từng loại.

Chi tiết các thao tác làm việc với danh mục đề nghị xem thêm "Những hướng dẫn chung về cập nhật các danh mục"

## **2.3 Danh m**ụ**c nhóm y**ế**u t**ố

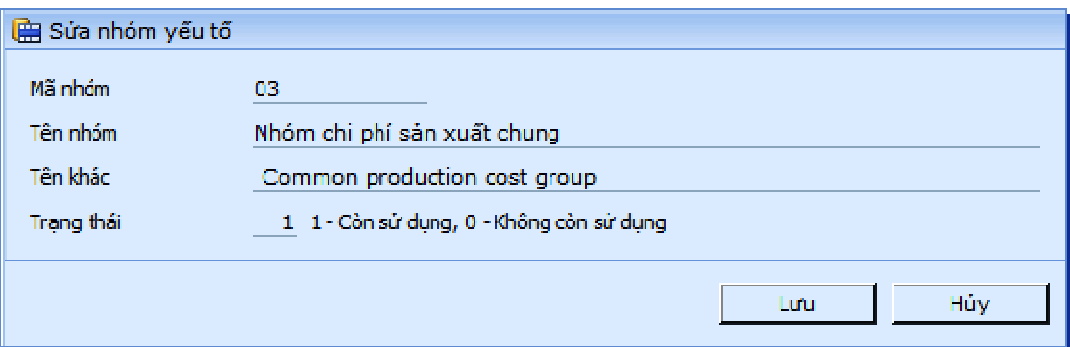

Nhóm yếu tố được sử dụng để nhóm các yếu khi lên báo cáo và không tham gia tính toán trong quá trình tính giá thành sản phẩm.

> Ví dụ: Chi phí sản xuất chung 627 có thể chia thành nhiều yếu tố chi phí khác nhau tùy theo tiêu thức tập hợp và phần bổ.

Giả sử yếu tố 6271 được tập hợp theo bộ phận trực tiếp và phân bổ dựa và yếu tố nguyên vật liệu.

Yếu tố 6272 được tập hợp theo bộ phận gián tiếp và phân bổ theo hệ số. Khi lên báo cáo cần nhóm yếu tố 6271 và 6272 thành một nhóm để quản lý, danh mục nhóm yếu tố tạo mã nhóm chi phí sản xuẩt chung, trong danh mục yếu tố của 6271 và 6272 trường nhóm yếu tố chọn mã nhóm chi phí sản xuất chung thì khi lên báo cáo hai yếu tố này sẽ được nhóm lại với nhau.

Chi tiết các thao tác làm việc với danh mục đề nghị xem thêm "Những hướng dẫn chung về cập nhật các danh mục"

## **2.4 Danh m**ụ**c công** đ**o**ạ**n (b**ộ **ph**ậ**n)**

Danh mục bộ phận được dùng như một trung tâm tập hợp chi phí.Các trung tâm tập hợp chi phí này được khai báo chung với "Danh mục bộ phận" trong phân hệ hệ thống. Trong màn hình này chỉ khai báo loại trực tiếp hay gián tiếp.

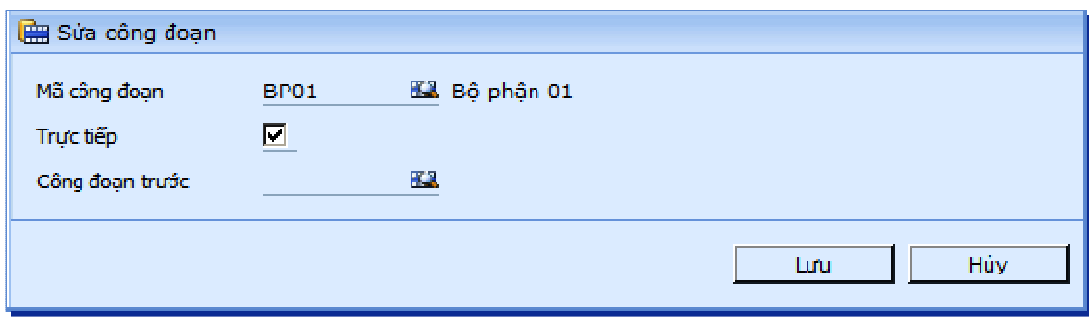

## **Gi**ả**i thích các tr**ườ**ng**

• **Mã công** đ**o**ạ**n** 

Mã bộ phận (công đoạn) cần tập hợp chi phí để tính giá thành sản phẩm. Công đoạn (bộ phận) được chọn trong "Danh mục bộ phận".

• **Tr**ự**c ti**ế**p** 

Khai báo bộ phận trung gian hay là đối tượng tập hợp trực tiếp. Nếu chọn thì đó là bộ phân trực tiếp, còn không chọn là bộ phân gián tiếp. Danh mục yếu tố chi phí nếu yếu tố nào có chọn "Tập hợp theo công đoạn" thì khi phát sinh chi phí phải tập hợp theo bộ phận trực tiếp, còn yếu tố nào chọn "Tập hợp theo bộ phận gián tiếp" thì khi phát sinh chi phí sẽ chọn theo bộ phận gián tiếp.

## • **Mã công** đ**o**ạ**n tr**ướ**c**

Mã công đoạn trước sử dụng trong trường hợp qua nhiều cấp công đoạn, để biết số cấp của công đoạn. Trong phạm vi phiên bản tài liệu này không đề cập tới mã công đoạn mẹ.

Chi tiết các thao tác làm việc với danh mục đề nghị xem thêm "Những hướng dẫn chung về cập nhật các danh mục"

## **3 C**ậ**p nh**ậ**t s**ố **d**ư **d**ở **dang**

## **3.1 C**ậ**p nh**ậ**t s**ố **l**ượ**ng s**ả**n ph**ẩ**m d**ở **dang** đầ**u k**ỳ

**Màn hình c**ậ**p nh**ậ**t** 

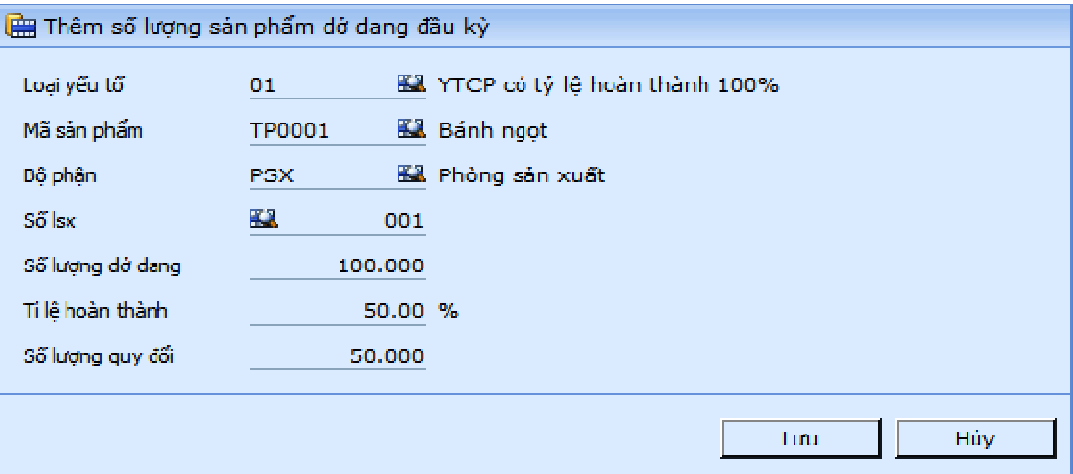

## **Gi**ả**i thích các tr**ườ**ng**

• **Lo**ạ**i y**ế**u t**ố

Khai báo loại dở dang theo yếu tố

• **Mã s**ả**n ph**ẩ**m** 

Mã sản phẩm còn sản xuất dở dang đầu kỳ.

• **B**ộ **ph**ậ**n** 

Mã trung tâm chi phí trong trường hợp dở dang sản phẩm theo trung tâm chi phí. Phải nhập vào trường này nếu chọn tính giá thành theo bộ phận trong tham số hệ thống.

• **S**ố **l**ệ**nh s**ả**n xu**ấ**t** 

Số lệnh sản xuất còn dở dang trong trường hợp dở dang sản phẩm theo lệnh sản xuất. Phải nhập vào trường này nếu chọn tính giá thành theo lệnh sản xuất trong tham số hệ thống.

• **S**ố **l**ượ**ng d**ở **dang / Tl hoàn thành / S**ố **l**ượ**ng quy** đổ**i** 

Số lượng sản phẩm dở dang và số lượng sau khi đã quy đổi về sản phẩm hoàn thành qua tỷ lệ hoàn thành.

Nếu số lượng dở dang tỷ lệ là 50% thì nhập TL hoàn thành là 50.

## **Ti**ệ**n ích chuy**ể**n d**ữ **li**ệ**u t**ừ **t**ệ**p b**ả**ng tính**

Chương trình cho phép chuyển dữ liệu từ tệp bảng tính, nhằm giảm thiểu thời gian nhập liệu thủ công.

Quy trình thực hiện như sau:

- Mở chức năng "Cập nhật số lượng sản phẩm dở dang đầu kỳ";

- Nhấn biểu tượng  $\mathbb{D}_\bullet$ , chương trình sẽ tải tệp mẫu để người dùng chuyển dữ liệu vào tệp này;

- Sau khi đã đổ dữ liệu vào tệp bảng tính, để đưa dữ liệu này vào chương trình, nhấn biểu tương  $\mathbb{D}_{\mathbf{f}}$ , chon tệp bảng tính, chương trình sẽ tải dữ liệu từ tệp mẫu vào bảng dữ liệu số dư đầu kỳ.

Ghi chú về cách nhập các cột dữ liệu của tệp mẫu:

- Loại yếu tố, Mã sản phẩm, Bộ phận, Số lsx: Nhập các mã tồn tại trong danh mục tương ứng (Danh mục loại yếu tố, hàng hóa vật tư, Bộ phận công đoạn, Lệnh sản xuất), độ dài tương ứng với cách nhập trong màn hình thêm mới (sửa) danh mục;

- Tùy theo cấu hình tính chất bài toán giá thành, sẽ buộc nhập hay không buộc nhập Bộ phận và Số lsx. Trong trường hợp có nhập thì tất cả các dòng phải nhập;

- Sl dở dang, Tl hoàn thành, Sl quy đổi: Nhập kiểu số, độ dài tối đa 12 số và 4 số lẻ (theo chuẩn chương trình);

- Tên sản phẩm: Nhập tự do, tối đa 128 ký tự.

Ghi chú khác

- Khi đã khóa số liệu hệ thống (có ngày khóa sau ngày bắt đầu nhập liệu) thì không thể chuyển dữ liệu;

- Người dùng phải có quyền "Sửa" trong chức năng để cập nhật lại các dòng số dư có sẵn tong dữ liệu (chọn Kiểu sao chép = "Chép đè");

- Người dùng phải có quyền "Mới" trong chức năng để thêm mới các dòng số dư chưa có trong dữ liệu (chọn Kiểu sao chép = "Không");

- Không hỗ trợ các tệp bảng tính chứa macro;

- Bảng tính có phiên bản 2007 trở lên.

## **3.2 C**ậ**p nh**ậ**t giá tr**ị **d**ở **dang** đầ**u k**ỳ **theo y**ế**u t**ố **chi phí**

## **Màn hình c**ậ**p nh**ậ**t**

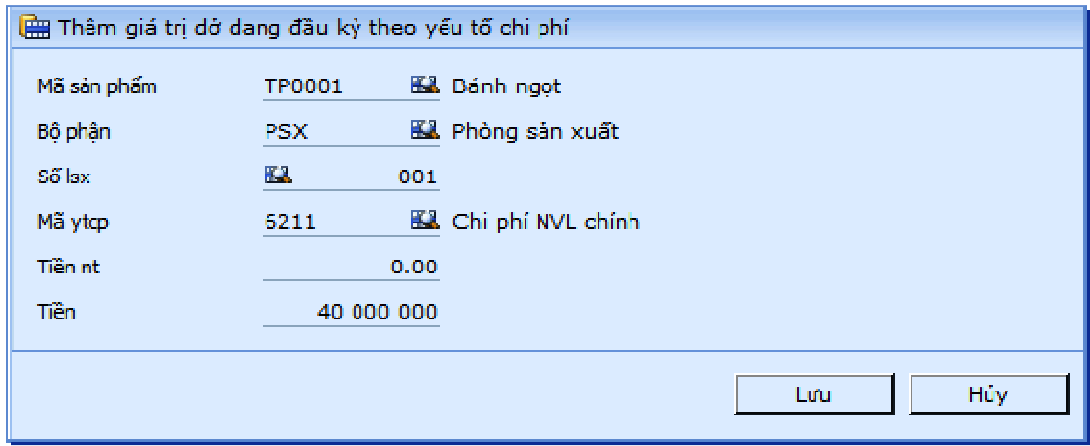

## **Gi**ả**i thích các tr**ườ**ng**

• **Mã s**ả**n ph**ẩ**m** 

Mã sản phẩm còn sản xuất dở dang đầu kỳ.

• **B**ộ **ph**ậ**n** 

Mã dây chuyền, phân xưởng trong trường hợp dở dang sản phẩm theo dây chuyền, phân xưởng. Phải nhập vào trường này nếu chọn tính giá thành theo bộ phận trong tham số hệ thống.

#### • **S**ố **l**ệ**nh s**ả**n xu**ấ**t**

Số lệnh sản xuất còn dở dang trong trường hợp dở dang sản phẩm theo lệnh sản xuất. Phải nhập vào trường này nếu chọn tính giá thành theo lệnh sản xuất trong tham số hệ thống.

• **Mã y**ế**u t**ố **chi phí** 

Mã yếu tố chi phí chi tiết dở dang cho sản phẩm.

• **Ti**ề**n nt / ti**ề**n** 

Giá trị dở dang theo ngoại tệ và đồng hạch toán chi tiết theo yếu tố chi phí.

#### **Ti**ệ**n ích chuy**ể**n d**ữ **li**ệ**u t**ừ **t**ệ**p b**ả**ng tính**

Chương trình cho phép chuyển dữ liệu từ tệp bảng tính, nhằm giảm thiểu thời gian nhập liệu thủ công.

Quy trình thực hiện như sau:

- Mở chức năng "Vào cập nhật vật tư dở dang đầu kỳ";

- Nhấn biểu tượng  $\Box_{\bullet}$ , chương trình sẽ tải tệp mẫu để người dùng chuyển dữ liệu vào tệp này;

- Sau khi đã đổ dữ liệu vào tệp bảng tính, để đưa dữ liệu này vào chương trình, nhấn biểu tương <sup>| n</sup>, chọn tệp bảng tính, chương trình sẽ tải dữ liệu từ tệp mẫu vào bảng dữ liệu số dư đầu kỳ.

Ghi chú về cách nhập các cột dữ liệu của tệp mẫu:

- Mã yếu tố, Mã sản phẩm, Bộ phận, Số lsx: Nhập các mã tồn tại trong danh mục tương ứng (Danh mục yếu tố, hàng hóa vật tư, Bộ phận công đoạn, Lệnh sản xuất), độ dài tương ứng với cách nhập trong màn hình thêm mới (sửa) danh mục;

- Tùy theo cấu hình tính chất bài toán giá thành, sẽ buộc nhập hay không buộc nhập Bộ phận và Số lsx. Trong trường hợp có nhập thì tất cả các dòng phải nhập;

- Tiền: Nhập kiểu số, độ dài tối đa 14 số và 2 số lẻ (theo chuẩn chương trình);

- Tiền nt: Nhập kiểu số, độ dài tối đa 12 số và 4 số lẻ (theo chuẩn chương trình);

- Số lượng: Nhập kiểu số, độ dài tối đa 12 số và 4 số lẻ (theo chuẩn chương trình);

- Tên sản phẩm, Tên vật tư : Nhập tự do, tối đa 128 ký tự.

Ghi chú khác

- Khi đã khóa số liệu hệ thống (có ngày khóa sau ngày bắt đầu nhập liệu) thì không thể chuyển dữ liệu;

- Người dùng phải có quyền "Sửa" trong chức năng để cập nhật lại các dòng số dư có sẵn tong dữ liệu (chọn Kiểu sao chép = "Chép đè");

- Người dùng phải có quyền "Mới" trong chức năng để thêm mới các dòng số dư chưa có trong dữ liệu (chọn Kiểu sao chép = "Không");

- Không hỗ trợ các tệp bảng tính chứa macro;
- Bảng tính có phiên bản 2007 trở lên.

Chi tiết các thao tác làm việc với danh mục đề nghị xem thêm "Những hướng dẫn chung về cập nhật danh mục"

## **3.3 C**ậ**p nh**ậ**t v**ậ**t t**ư **d**ở **dang** đầ**u k**ỳ

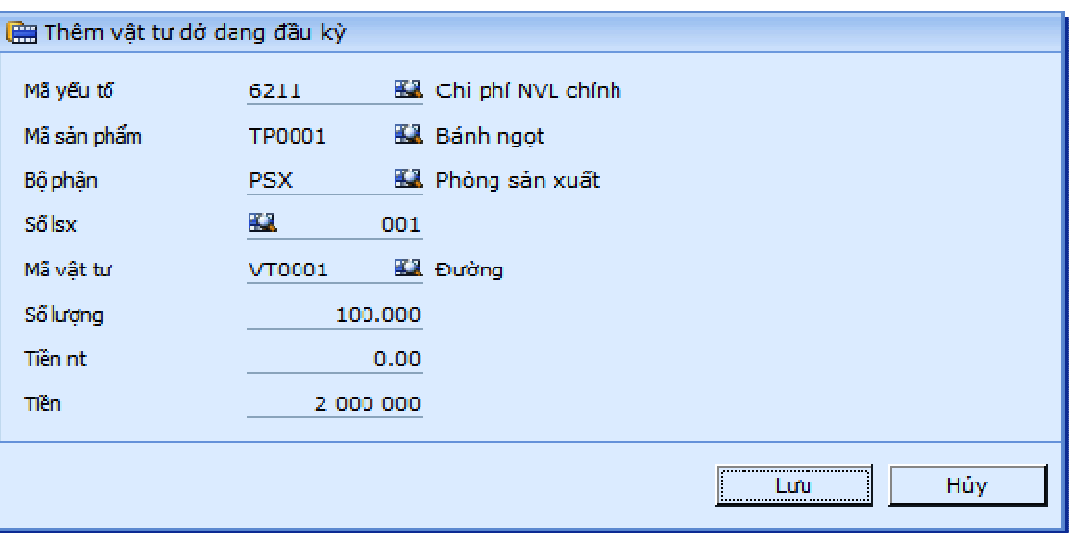

## **Màn hình c**ậ**p nh**ậ**t**

## **Gi**ả**i thích các tr**ườ**ng**

• **Mã y**ế**u t**ố

Mã yếu tố chi phí của vật tư.

• **Mã s**ả**n ph**ẩ**m** 

Mã sản phẩm còn sản xuất dở dang đầu kỳ.

• **B**ộ **ph**ậ**n** 

Mã dây chuyền, phân xưởng trong trường hợp dở dang sản phẩm theo dây chuyền, phân xưởng. Phải nhập vào trường này nếu chọn tính giá thành theo bộ phận trong tham số hệ thống.

• **S**ố **lsx** 

Số lệnh sản xuất còn dở dang trong trường hợp dở dang sản phẩm theo lệnh sản xuất. Phải nhập vào trường này nếu chọn tính giá thành theo lệnh sản xuất trong tham số hệ thống.

• **Mã v**ậ**t t**ư

Mã vật tư, nguyên liệu chi tiết dở dang cho sản phẩm.

• **S**ố **l**ượ**ng** 

Số lượng vật tư dở dang đầu kỳ.

• **Ti**ề**n nt/ Ti**ề**n** 

Giá trị vật tư dở dang theo ngoại tệ và đồng hạch toán chi tiết theo yếu tố chi phí.

#### **M**ộ**t s**ố **thao tác khi c**ậ**p nh**ậ**t danh m**ụ**c**

• **K**ế**t nh**ậ**p d**ữ **li**ệ**u t**ừ **t**ệ**p b**ả**ng tính excel** 

Chương trình cho phép đưa dữ liệu từ bảng tính vào chương trình để tiết kiệm thời gian nhập liệu ban đầu cho người dùng.

Quy trình thực hiện như sau:

- Mở chức năng "Vào cập nhật vật tư dở dang đầu kỳ";

- Nhấn biểu tượng Lub, chượng trình sẽ tải tệp mẫu để người dùng chuyển dữ liệu vào tệp này;

- Sau khi đã đổ dữ liệu vào tệp bảng tính, để đưa dữ liệu này vào chương trình, nhấn biểu tượng  $\Box_{\hat{\tau}}$ , chọn tệp bảng tính, chương trình sẽ tải dữ liệu từ tệp mẫu vào bảng dữ liệu số dư đầu kỳ.

Ghi chú về cách nhập các cột dữ liệu của tệp mẫu:

- Mã yếu tố, Mã vật tư, Mã sản phẩm, Bộ phận, Số lsx: Nhập các mã tồn tại trong danh mục tương ứng (Danh mục yếu tố, hàng hóa vật tư, Bộ phận công đoạn, Lệnh sản xuất), độ dài tương ứng với cách nhập trong màn hình thêm mới (sửa) danh mục;

- Tùy theo cấu hình tính chất bài toán giá thành, sẽ buộc nhập hay không buộc nhập Bộ phận và Số lsx. Trong trường hợp có nhập thì tất cả các dòng phải nhập;

- Tiền: Nhập kiểu số, độ dài tối đa 14 số và 2 số lẻ (theo chuẩn chương trình);

- Tiền nt: Nhập kiểu số, độ dài tối đa 12 số và 4 số lẻ (theo chuẩn chương trình);

- Số lượng: Nhập kiểu số, độ dài tối đa 12 số và 4 số lẻ (theo chuẩn chương trình);

- Tên sản phẩm, Tên vật tư : Nhập tự do, tối đa 128 ký tự.

Ghi chú khác

- Khi đã khóa số liệu hệ thống (có ngày khóa sau ngày bắt đầu nhập liệu) thì không thể chuyển dữ liệu;

- Người dùng phải có quyền "Sửa" trong chức năng để cập nhật lại các dòng số dư có sẵn tong dữ liệu (chọn Kiểu sao chép = "Chép đè");

- Người dùng phải có quyền "Mới" trong chức năng để thêm mới các dòng số dư chưa có trong dữ liệu (chọn Kiểu sao chép = "Không");

- Không hỗ trợ các tệp bảng tính chứa macro;
- Bảng tính có phiên bản 2007 trở lên.

## **4 C**ậ**p nh**ậ**t s**ố **li**ệ**u**

## **4.1 C**ấ**u trúc nguyên v**ậ**t li**ệ**u**

Cấu trúc sản phẩm dùng để khai báo công thức vật tư cho một sản phẩm, được sử dụng trong trường hợp làm tiêu thức phân bổ. Dựa vào cấu trúc sản phẩm, chương trình sẽ tính các hệ số để phân bổ các chi phí khác trong giá thành sản phẩm.

Lưu ý: Trong phiên bản này cấu trúc sản phẩm không được khai báo nhiều cấp (bài toán giá thành chỉ theo 1 công đoạn). Những bài toán qua công đoạn sẽ được chỉnh sửa theo yêu cầu đặc thù.

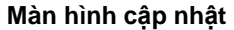

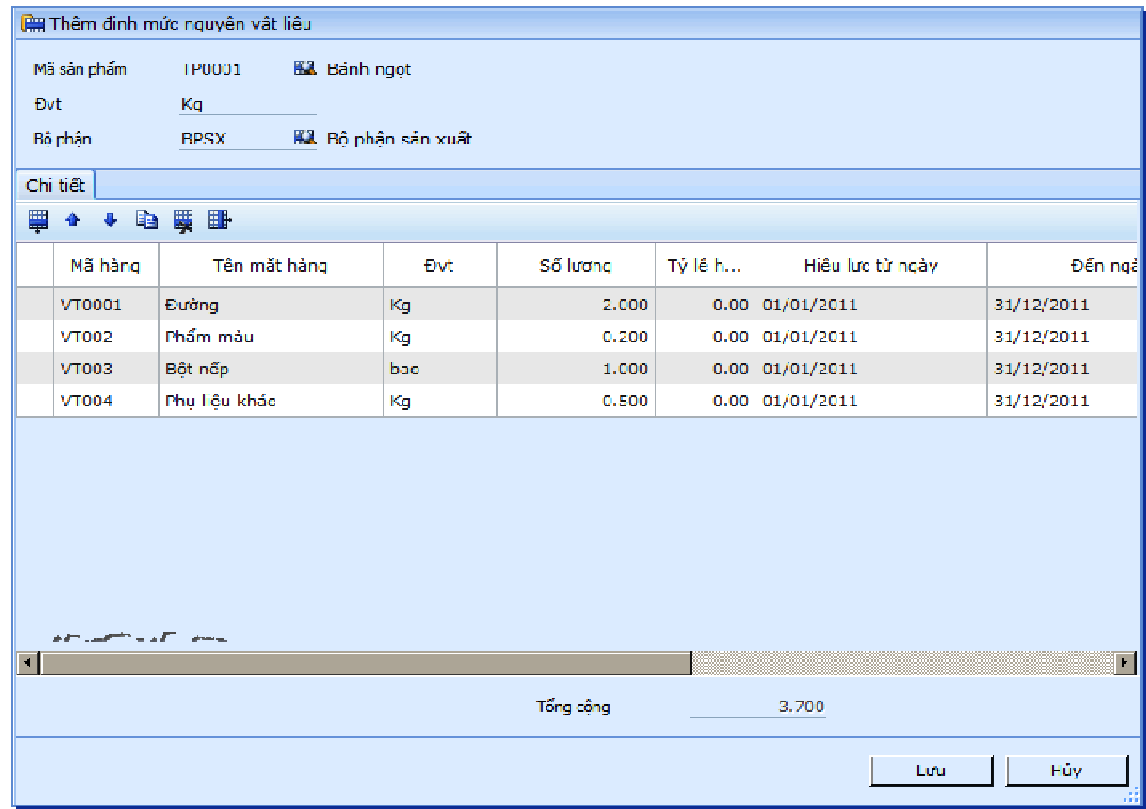

## **Gi**ả**i thích các tr**ườ**ng**

• **Mã s**ả**n ph**ẩ**m** 

Mã sản phẩm cần khai báo định mức.

• **B**ộ **ph**ậ**n** 

Mã bộ phận chi phí trong sản xuất.

- **Mã hàng** 
	- Mã vật tư, nguyên liệu dùng để cấu thành cấu trúc sản phẩm.
- **S**ố **l**ượ**ng**

Số lượng vật tư theo định mức.

• **T**ỷ **l**ệ **hao h**ụ**t** 

Tỷ lệ hao hụt cho phép dùng trong:

- Khi tính số lượng xuất kho theo lệnh sản xuất;

- Bảng chiết tính giá thành kế hoạch.

Cách nhập vào chương trình: nhập dạng số.

Ví dụ: nếu tỷ lệ hao hụt là 10% thì nhập là "10"

• **Hi**ệ**u l**ự**c t**ừ **ngày /** đế**n ngày** 

Thời gian hiệu lực của định mức. Trong chương trình có thể tồn tại nhiều cấu trúc tại các thời điểm khác nhau.

Lưu ý : Nếu thay đổi hoàn toàn cấu trúc nguyên liệu thì dùng "Hiệu lực từ ngày / đến ngày" nhưng nếu chỉ thay thế tạm thời các nguyên liệu tương đương thì nên dùng menu "Khai báo vật tư thay thế".

#### **M**ộ**t s**ố **thao tác khi c**ậ**p nh**ậ**t ch**ứ**ng t**ừ

#### • **L**ấ**y d**ữ **li**ệ**u t**ừ **t**ệ**p excel**

Chương trình cho phép đưa dữ liệu từ bảng tính vào chương trình để tiết kiệm thời gian nhập liệu ban đầu cho người dùng.

Quy trình thực hiện như sau:

- Vào Cấu trúc nguyên vật liệu;

- Nhấn biểu tượng  $\mathbb{D}_{\Phi}$ , chương trình sẽ tải tệp mẫu để người dùng chuyển dữ liệu vào tệp này;

- Sau khi đã đổ dữ liệu vào tệp bảng tính, để đưa dữ liệu này vào chương

trình, nhấn biểu tượng  $\mathbb{L}_\bullet$ , chọn tệp bảng tính, chương trình sẽ tải dữ liệu từ tệp mẫu vào chi tiết của phiếu.

- Chọn kiểu sao chép là 1 - Chép đè nếu muốn cập nhật lại số liệu đã có, nếu chọn "0 - Không" thì chỉ chèn thêm các dữ liệu chưa có.

Chú ý liên quan cách nhập các cột trong tệp bảng tính:

- Mã sản phẩm: Chỉ cho nhập các mã vật tư có loại vật từ là 51 (thành phẩm);

- Đvt: chỉ nhập các mã đvt đã tồn tại trong danh mục đvt;

- Mã bộ phận, mã hàng: Nhập các mã tồn tại trong danh mục tương ứng, độ dài tương ứng với cách nhập trong màn hình thêm mới (sửa) danh muc:

- Số lượng, tỷ lệ hao hụt (%), thời gian thực hiện, tỷ lệ phân bổ (%): Nhập kiểu số;

- Hiệu lực từ ngày, đến ngày: Nhập kiểu ngày.

Chú ý:

Chương trình sẽ báo lỗi trong 1 số trường hợp sau:

- Dữ liệu các cột chứa mã các đối tượng liên quan không có trong các danh mục hiện có (sản phẩm, bộ phận, mã hàng...), trong trường hợp này, chương trình sẽ chỉ rõ địa chỉ ô không hợp lệ;

- Dữ liệu chuỗi dài quá độ rộng cho phép;

Ghi chú khác

- Nếu không có quyền "Mới", không thể chuyển thêm dữ liệu chưa có trong chi tiết;

- Nếu không có quyền "Sửa", không thể sửa dữ liệu đã có trong trong chi tiết;

- Các trường tên trong danh mục, người dùng không cần nhập, chương trình sẽ tự cập nhật lại.

Chi tiết các thao tác làm việc với chứng từ đề nghị xem thêm "Những hướng dẫn chung về cập nhật các chứng từ"

## **4.2 L**ệ**nh s**ả**n xu**ấ**t**

Lệnh sản xuất dùng để khai báo lệnh sản xuất sản phẩm, được sử dụng trong trường hợp sản xuất sản phẩm theo lệnh, bài toán tính giá thành sản phẩm sản xuất theo lệnh sản xuất. Theo đó, quá trình tính giá thành sản phẩm sẽ dựa trên những lệnh sản xuất đã khai báo để tính.

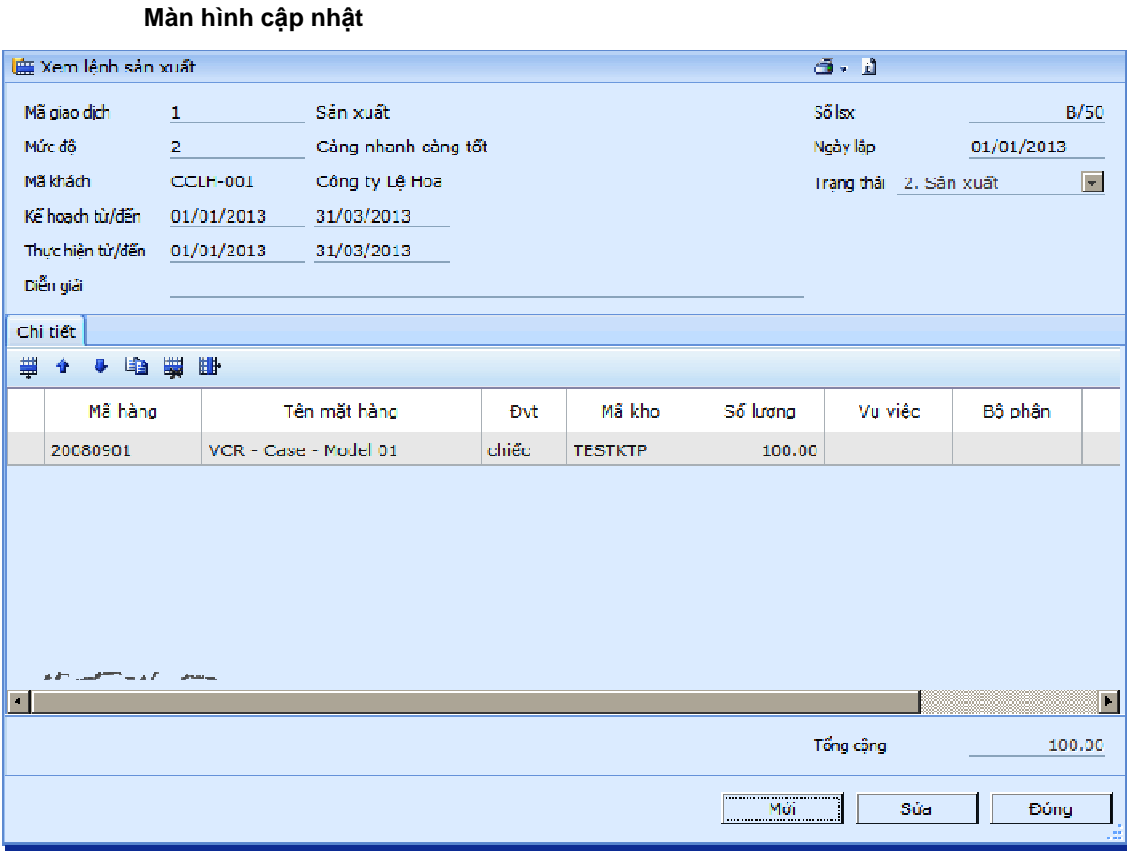

## **Gi**ả**i thích các tr**ườ**ng**

• **Mã giao d**ị**ch** 

Mã giao dịch của lệnh sản xuất. Có 2 lựa chọn, tùy trường hợp cụ thể để chọn loại giao dịch của lệnh sản xuất là "Sản xuất" (tức sản xuất mới) hay "Làm lại".

• **M**ứ**c** độ

Mức độ cần thiết của lệnh sản xuất, có 3 mức độ để lựa chọn: "Khẩn cấp", "Càng nhanh càng tốt", "Bình thường".

• **K**ế **ho**ạ**ch t**ừ**/**đế**n; th**ự**c hi**ệ**n t**ừ**/**đế**n** 

Khoảng thời gian kế hoạch và thực hiện cho lệnh sản xuất. Thông tin này được nhập vào khi lập thủ công hoặc tự động tính khi chuyển số liệu từ phân hệ hoạch định sản xuất.

• **S**ố **l**ệ**nh s**ả**n xu**ấ**t/ ngày l**ậ**p** 

Số, ngày của lệnh sản xuất. Khi tập hợp chi phí sẽ chỉ ra số lệnh sản xuất đã khai báo tại đây.

• **Tr**ạ**ng thái** 

Trạng thái của lệnh sản xuất. Lệnh sản xuất có 05 trạng thái: "Lập chứng từ", "Kế hoạch", "Sản xuất", "Hoàn thành", "Đóng".

• **Mã hàng** 

Mã sản phẩm cần sản xuất, được nhập trực tiếp trên màn hình từ "Danh mục vật tư" hoặc được lấy từ "Đơn hàng".

• **Mã kho** 

Mã kho nhập sản phẩm sản xuất, được nhập trực tiếp trên màn hình từ "Danh mục kho hàng" hoặc lấy từ "Đơn hàng". Hiện tại chưa có sự liên kết thông tin từ kho hàng trong lệnh sản xuất với kho hàng nhập thực tế.

• **S**ố **l**ượ**ng** 

Số lượng sản phẩm sản xuất có thể tự nhập trực tiếp trên màn hình hoặc nhập trong trường số lượng trong đơn hàng.

Chi tiết các thao tác làm việc với chứng từ đề nghị xem thêm "Những hướng dẫn chung về cập nhật các chứng từ"

## **4.3 C**ậ**p nh**ậ**t ki**ể**m kê v**ậ**t t**ư **cu**ố**i k**ỳ

## **Màn hình c**ậ**p nh**ậ**t**

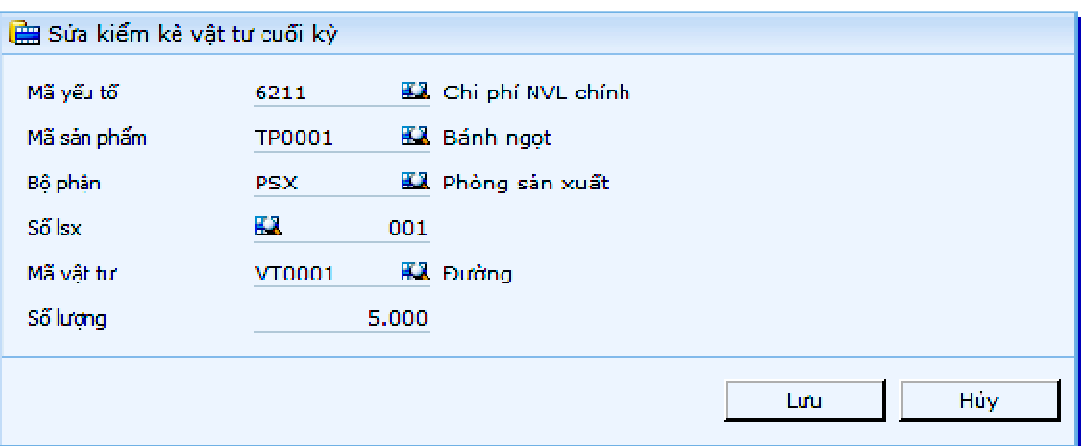

## **Gi**ả**i thích các tr**ườ**ng**

• **K**ỳ **/ N**ă**m** 

Kỳ / Năm là thời điểm cuối kỳ, được tính theo thứ tự kể từ khi bắt đầu năm tài chính.

• **Mã y**ế**u t**ố

Mã yếu tố chi phí của vật tư.

• **Mã s**ả**n ph**ẩ**m** 

Mã sản phẩm còn sản xuất dở dang cuối kỳ.

• **B**ộ **ph**ậ**n** 

Mã dây chuyền, phân xưởng trong trường hợp dở dang sản phẩm theo dây chuyền, phân xưởng. Phải nhập vào trường này nếu chọn tính giá thành theo bộ phận trong tham số hệ thống.

• **S**ố **lsx** 

Số lệnh sản xuất còn dở dang trong trường hợp dở dang sản phẩm theo lệnh sản xuất. Phải nhập vào trường này nếu chọn tính giá thành theo lệnh sản xuất trong tham số hệ thống.

• **Mã v**ậ**t t**ư

Vật tư còn dở dang.

• **S**ố **l**ượ**ng** 

Số lượng vật tư còn dở dang.

#### **Ti**ệ**n ích chuy**ể**n d**ữ **li**ệ**u t**ừ **t**ệ**p b**ả**ng tính**

Chương trình cho phép chuyển dữ liệu từ tệp bảng tính, nhằm giảm thiểu thời gian nhập liệu thủ công.

Quy trình thực hiện như sau:

- Mở chức năng "Cập nhật kiểm kê vật tư cuối kỳ";

- Nhấn biểu tượng  $\Box_{\Phi}$ , chương trình sẽ tải tệp mẫu để người dùng chuyển dữ liệu vào tệp này;

- Sau khi đã đổ dữ liệu vào tệp bảng tính, để đưa dữ liệu này vào

chương trình, nhấn biểu tượng  $\Box_{\hat{\mathbf{T}}}$ , chọn tệp bảng tính, chương trình sẽ tải dữ liệu từ tệp mẫu vào bảng dữ liệu số dư đầu kỳ.

Ghi chú về cách nhập các cột dữ liệu của tệp mẫu:

- Mã yếu tố, Mã vật tư, Mã sản phẩm, Bộ phận, Số lsx: Nhập các mã tồn tại trong danh mục tương ứng (Danh mục yếu tố, hàng hóa vật tư, Bộ phận công đoạn, Lệnh sản xuất), độ dài tương ứng với cách nhập trong màn hình thêm mới (sửa) danh mục;

- Tùy theo cấu hình tính chất bài toán giá thành, sẽ buộc nhập hay không buộc nhập Bộ phận và Số lsx. Trong trường hợp có nhập thì tất cả các dòng phải nhập;

- Số lượng: Nhập kiểu số, độ dài tối đa 12 số và 4 số lẻ (theo chuẩn chương trình);

- Tên sản phẩm, Tên vật tư: Nhập tự do, tối đa 128 ký tự.

Ghi chú khác

- Khi đã khóa số liệu hệ thống (có ngày khóa sau ngày bắt đầu nhập liệu) thì không thể chuyển dữ liệu;

- Người dùng phải có quyền "Sửa" trong chức năng để cập nhật lại các dòng số dư có sẵn tong dữ liệu (chọn Kiểu sao chép = "Chép đè");

- Người dùng phải có quyền "Mới" trong chức năng để thêm mới các dòng số dư chưa có trong dữ liệu (chọn Kiểu sao chép = "Không");

- Không hỗ trợ các tệp bảng tính chứa macro;

- Bảng tính có phiên bản 2007 trở lên.

## **4.4 C**ậ**p nh**ậ**t s**ố **l**ượ**ng s**ả**n ph**ẩ**m d**ở **dang cu**ố**i k**ỳ

## **Màn hình c**ậ**p nh**ậ**t**

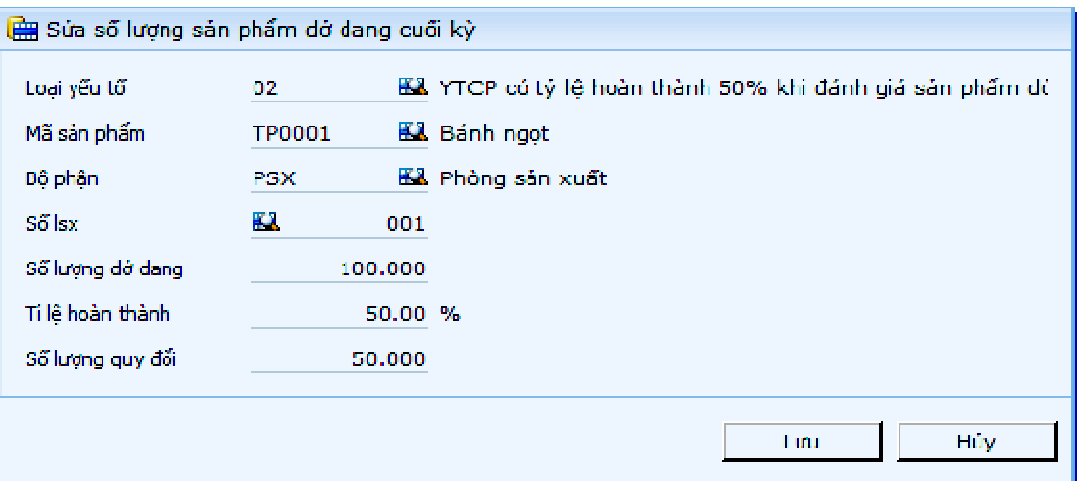

## **Gi**ả**i thích các tr**ườ**ng**

• **K**ỳ**/N**ă**m** 

Kỳ / Năm là thời điểm cuối kỳ, được tính theo thứ tự kể từ khi bắt đầu năm tài chính.

• **Lo**ạ**i y**ế**u t**ố

Khai báo loại dở dang của yếu tố, dùng trong trường hợp các loại yếu tố chi phí cuối kỳ có tỷ lệ hoàn thành không bằng nhau.

• **Mã s**ả**n ph**ẩ**m** 

Mã sản phẩm còn sản xuất dở dang cuối kỳ.

• **B**ộ **ph**ậ**n** 

Mã dây chuyền, phân xưởng trong trường hợp dở dang sản phẩm theo dây chuyền, phân xưởng. Phải nhập vào trường này nếu chọn tính giá thành theo bộ phận trong tham số hệ thống

• **S**ố **lsx** 

Số lệnh sản xuất còn dở dang trong trường hợp dở dang sản phẩm theo lệnh sản xuất. Phải nhập vào trường này nếu chọn tính giá thành theo lệnh sản xuất trong tham số hệ thống.

• **S**ố **l**ượ**ng dd** 

Số lượng sản phẩm dở dang cuối kỳ.

• **Tl hoàn thành** 

Tỷ lệ hoàn thành của sản phẩm dở dang cuối kỳ. Nếu dở dang tỷ lệ là 50% thì nhập TL hoàn thành là 50.

• **Sl quy** đổ**i** 

Số lượng sản phẩm hoàn thành quy đổi từ sản phẩm dở dang cuối kỳ.

## **Ti**ệ**n ích chuy**ể**n d**ữ **li**ệ**u t**ừ **t**ệ**p b**ả**ng tính**

Chương trình cho phép chuyển dữ liệu từ tệp bảng tính, nhằm giảm thiểu thời gian nhập liệu thủ công.

Quy trình thực hiện như sau:

- Mở chức năng "Cập nhật số lượng sản phẩm dở dang cuối kỳ";

- Nhấn biểu tượng  $\Box_{\bullet}$ , chương trình sẽ tải tệp mẫu để người dùng chuyển dữ liệu vào tệp này;

- Sau khi đã đổ dữ liệu vào tệp bảng tính, để đưa dữ liệu này vào chương trình, nhấn biểu tượng  $\Box_{\bullet}$ , chọn tệp bảng tính, chương trình sẽ tải dữ liệu từ tệp mẫu vào bảng dữ liệu số dư đầu kỳ.

Ghi chú về cách nhập các cột dữ liệu của tệp mẫu:

- Loại yếu tố, Mã vật tư, Mã sản phẩm, Bộ phận, Số lsx: Nhập các mã tồn tại trong danh mục tương ứng (Danh mục loại yếu tố, hàng hóa vật tư, Bộ phận công đoạn, Lệnh sản xuất), độ dài tương ứng với cách nhập trong màn hình thêm mới (sửa) danh mục;

- Tùy theo cấu hình tính chất bài toán giá thành, sẽ buộc nhập hay không buộc nhập Bộ phận và Số lsx. Trong trường hợp có nhập thì tất cả các dòng phải nhập;

- Sl dở dang, Tl hoàn thành, Sl quy đổi: Nhập kiểu số, độ dài tối đa 12 số và 4 số lẻ (theo chuẩn chương trình);

- Tên sản phẩm: Nhập tự do, tối đa 128 ký tự.

Ghi chú khác

- Khi đã khóa số liệu hệ thống (có ngày khóa sau ngày bắt đầu nhập liệu) thì không thể chuyển dữ liệu;

- Người dùng phải có quyền "Sửa" trong chức năng để cập nhật lại các dòng số dư có sẵn tong dữ liệu (chọn Kiếu sao chép = "Chép đè"); - Người dùng phải có quyền "Mới" trong chức năng để thêm mới các dòng số dư chưa có trong dữ liệu (chọn Kiểu sao chép = "Không");

- Không hỗ trợ các tệp bảng tính chứa macro;
- Bảng tính có phiên bản 2007 trở lên.

## **4.5 Khai báo v**ậ**t t**ư **thay th**ế

## **Màn hình c**ậ**p nh**ậ**t**

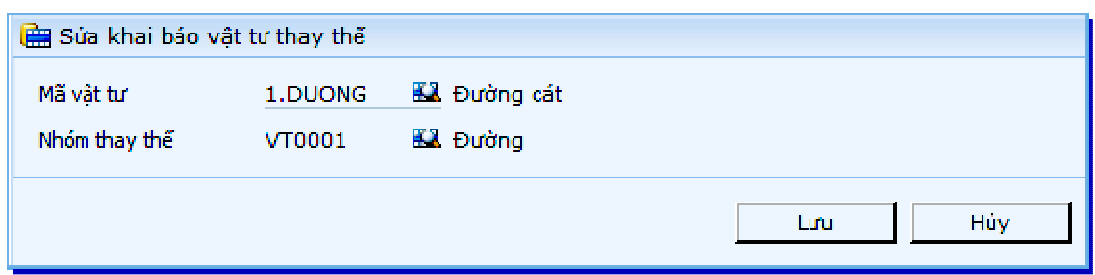

## **Gi**ả**i thích các tr**ườ**ng**

• **K**ỳ**/ N**ă**m** 

Kỳ / Năm là thời điểm cuối kỳ, được tính theo thứ tự kể từ khi bắt đầu năm tài chính.

• **Mã v**ậ**t t**ư

Mã vật tư, nguyên liệu cần thay thế.

• **Nhóm v**ậ**t t**ư **thay th**ế

Mã vật tư, nguyên liệu dùng để thay thế cho vật tư, nguyên liệu trên.

Chú ý:

Để tiết kiệm thời gian nhập chi tiết cho từng tháng, chương trình có cho phép sao chép các khai báo của tháng trước liền kề. Khi mở màn hình khai báo này, nhập vào màn hình lọc, trường "Sao chép dữ liệu" là 1 - Lấy dữ liệu từ kỳ trước. Tương tự trong các màn hình chức năng "Khai báo đối tượng nhận phân bổ chi phí", "Khai báo hệ số phân bổ" (thuộc phân hệ giá thành sản phẩm).

## **4.6 Khai báo h**ệ **s**ố **phân b**ổ

Đối với những chi phí không thể chi tiết cho từng sản phẩm ngay từ lúc nhập liệu-về nguyên tắc- phải phân bổ chúng ra cho đối tượng tập hợp, để phân bổ phải có hệ số. Chương trình hỗ trợ các cách phân bổ sau:

- Phân bổ theo định mức vật tư dành cho các chi phí liên quan đến nguyên liệu vật tư;
- Phân bổ theo phát sinh của yếu tố chi phí khác đã tính được; cách này dành cho các chi phí liên quan đến giá trị.

Ngoài ra, nếu không nằm trong nằm trong 2 hỗ trợ trên thì buộc phải khai báo hệ số theo đơn vị tập hợp chi phí khả dĩ nhất.

Bây giờ ta sẽ xem xét "đơn vị tập hợp chi phí" là gì?

Đơn vị tập hợp chi phí nhỏ nhất và tổng quát nhất của chương trình là tổ hợp [Mã sản phẩm + Bộ phận + Mã YTCP + LSX]; nghĩa là, trong bất kỳ trường hợp nào chi phí cũng sẽ chi tiết cho tổ hợp mã này. Trong trường hợp đặc biệt, nếu cách tập hợp ít hơn một thành phần trong tổ hợp mã này có nghĩa là cả trường đó bằng giá trị "rỗng".

|          | Mã sản phẩm     | Bộ phận         | Mã YTCP         | <b>LSX</b>       | Chi phí |
|----------|-----------------|-----------------|-----------------|------------------|---------|
|          | SP <sub>1</sub> | BP <sub>1</sub> | YT,             | LSX <sub>1</sub> |         |
| 2        | SP <sub>2</sub> | BP <sub>2</sub> | YT <sub>2</sub> | LSX <sub>2</sub> |         |
| 3        | SP <sub>3</sub> | BP <sub>3</sub> | YT <sub>3</sub> | $LSX_3$          |         |
| $\cdots$ | $\cdots$        | $\cdots$        | $\cdots$        | $\cdots$         |         |
|          | SP,             | BP,             | Yt <sub>n</sub> | LSX <sub>0</sub> |         |

Ví dụ: trong trường hợp tổng quát, chi phí được "bóc tách" như bảng sau

Nếu muốn phân bổ một yếu tố thì trong trường hợp tổng quát, ta phải có giá trị (phát sinh hoặc giá thành) làm hệ số chi tiết như bảng trên. Trong trường hợp đặc biệt, chi phí chỉ được "bóc tách" theo [Bộ phận + Mã YTCP], kết quả như bảng sau:

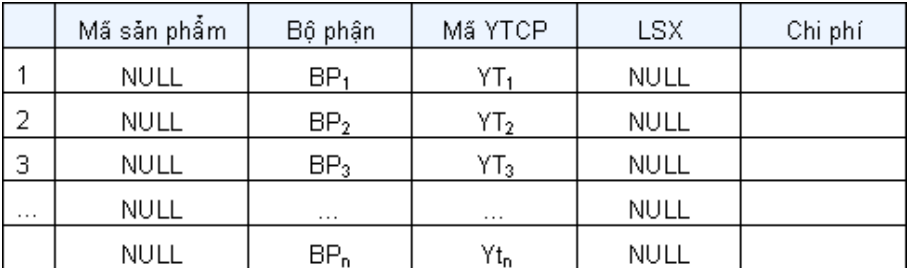

Như vậy có nghĩa là ta đã không quan tâm tới mã sản phẩm và LSX nữa, hệ số chỉ phụ thuộc vào tổ hợp [Bộ phận + Mã YTCP], mọi mã sản phẩm và LSX đều như nhau. Ứng dụng thực tế:

…

- Có thể dùng menu "Khai báo hệ số phân bổ" để nhập hệ số lương (đơn giá lương/đơn vị SP) trong trường hợp phân bổ yếu tố chi phí lương theo đơn giá lương/đơn vị SP.
- Có một vài chi phí được xác định rõ trước là tỷ lệ bao nhiêu % thì cũng có thể dùng menu "Khai báo hệ số phân bổ" để khai báo.

#### **Màn hình c**ậ**p nh**ậ**t**

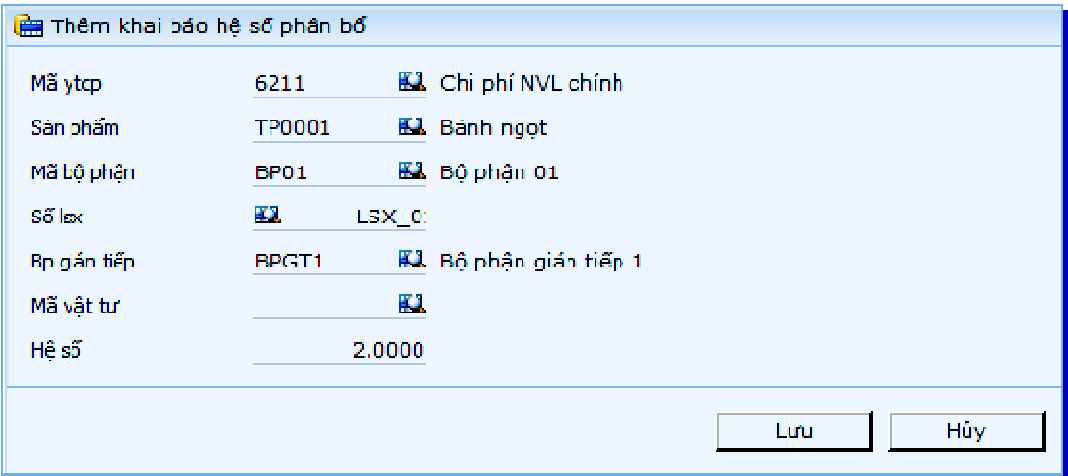

#### **Gi**ả**i thích các tr**ườ**ng**

• **K**ỳ **/ N**ă**m** 

Kỳ / Năm là thời điểm cuối kỳ, được tính theo thứ tự kể từ khi bắt đầu năm tài chính.

• **Mã ytcp** 

Mã yếu tố chi phí có hệ số phân bổ.

• **Mã s**ả**n ph**ẩ**m** 

Mã sản phẩm có hệ số phân bổ.

• **B**ộ **ph**ậ**n** 

Mã dây chuyền, phân xưởng trong trường hợp dở dang sản phẩm theo dây chuyền, phân xưởng. Phải nhập vào trường này nếu chọn tính giá thành theo bộ phận trong tham số hệ thống.

• **S**ố **lsx** 

Số lệnh sản xuất còn dở dang trong trường hợp dở dang sản phẩm theo lệnh sản xuất. Phải nhập vào trường này nếu chọn tính giá thành theo lệnh sản xuất trong tham số hệ thống.

• **B**ộ **ph**ậ**n gián ti**ế**p** 

Mã chi phí gián tiếp dùng làm trung gian phân bổ cho các bộ phận khác.

• **Mã v**ậ**t t**ư

Dùng trong trường hợp không có định mức vật tư, các vật tư sẽ được phân bổ theo tỷ trọng trong bảng hệ số này.

Lưu ý quan trong

Việc chọn lựa cập nhật vào đối tượng làm hệ số nào phụ thuộc nhiều vào khai báo yếu tố chi phí. Nếu không khai báo kiểu tập hợp yếu tố chi phí thì khi nhập hệ số, chương trình sẽ không hỗ trợ lấy danh mục tại trường đó. Với mức cập nhật hệ số theo vật tư chỉ dùng trong các trường hợp không khai báo định mức. Nếu các yếu tố đã "tính hệ số theo hệ số cập nhật" mà tính lại theo định mức thì xem như lấy kết quả sau.

Chú ý:

Để tiết kiệm thời gian nhập chi tiết cho từng tháng, chương trình có cho phép sao chép các khai báo của tháng trước liền kề. Khi mở màn hình khai báo này, nhập vào màn hình lọc, trường "Sao chép dữ liệu" là 1 - Lấy dữ liệu từ kỳ trước. Tương tự trong các màn hình chức năng "Khai báo đối tượng nhận phân bổ chi phí", "Khai báo vật tư thay thế" (thuộc phân hệ giá thành sản phẩm).

#### **Ti**ệ**n ích k**ế**t nh**ậ**p d**ữ **li**ệ**u t**ừ **t**ệ**p b**ả**ng tính**

Chương trình cho phép chuyển dữ liệu từ tệp bảng tính, nhằm giảm thiểu thời gian nhập liệu thủ công.

- **Quy trình th**ự**c hi**ệ**n nh**ư **sau:** 
	- Mở chức năng "Khai báo hệ số phân bổ";

- Nhấn biểu tượng  $\mathbb{D}_\bullet$ , chương trình sẽ tải tệp mẫu để người dùng chuyển dữ liệu vào tệp này;

- Sau khi đã đổ dữ liệu vào tệp bảng tính, để đưa dữ liệu này vào chương

trình, nhấn biểu tượng <sup>Lie</sup>, chọn tệp bảng tính, chương trình sẽ tải dữ liệu từ tệp mẫu vào bảng dữ liệu số dư đầu kỳ.

Ghi chú về cách nhập các cột dữ liệu của tệp mẫu:

- Mã yếu tố, Mã vật tư, Mã sản phẩm, Bộ phận, Số lsx: Nhập các mã tồn tại trong danh mục tương ứng (Danh mục yếu tố, hàng hóa vật tư, Bộ phận công đoạn, Lệnh sản xuất), độ dài tương ứng với cách nhập trong màn hình thêm mới (sửa) danh mục;

- Tùy theo cấu hình tính chất bài toán giá thành, sẽ buộc nhập hay không buộc nhập Bộ phận và Số lsx. Trong trường hợp có nhập thì tất cả các dòng phải nhập;

- Bộ phận gián tiếp: Nhập các mã tồn tại trong danh mục công đoạn với các mã công đoạn có tinh chất gián tiếp;

- Hệ số: Nhập kiểu số, độ dài tối đa 12 số và 4 số lẻ (theo chuẩn chương trình);

- Tên sản phẩm, Tên vật tư : Nhập tự do, tối đa 128 ký tự.

#### Ghi chú khác

- Khi đã khóa số liệu hệ thống (có ngày khóa sau ngày bắt đầu nhập liệu) thì không thể chuyển dữ liệu;

- Người dùng phải có quyền "Sửa" trong chức năng để cập nhật lại các dòng số dư có sẵn tong dữ liệu (chọn Kiểu sao chép = "Chép đè");

- Người dùng phải có quyền "Mới" trong chức năng để thêm mới các dòng số dư chưa có trong dữ liệu (chọn Kiểu sao chép = "Không");

- Không hỗ trợ các tệp bảng tính chứa macro;

- Bảng tính có phiên bản 2007 trở lên.

## **4.7 Khai báo** đố**i t**ượ**ng nh**ậ**n phân b**ổ **chi phí**

Trong menu "Khai báo hệ số phân bổ" ta đã xác định được hệ số phân bổ là bao nhiêu rồi, trong trường hợp tổng quát, sẽ phân bổ cho tất cả những đối tượng tập hợp (tùy bài toán) theo hệ số đó.

Nhưng trong trường hợp đặc biệt, nếu yêu cầu đặt ra là chỉ một vài đối tượng nhận chi phí đó mà thôi thì việc phân bổ theo hệ số trong menu "Khai báo hệ số phân bổ" gặp khó khăn. Để thực hiện được điều đó, ta dùng menu "Khai báo đối tượng nhận phân bổ chi phí" để giới hạn lại.

Ví du:

Ta có 10 phân xưởng cùng sản xuất 1 mặt hàng, nhưng chi phí bảo quản thành phẩm tại xưởng 1 không có do xưởng có kho tại chỗ, còn lại tất cả các xưởng khác phải chịu chi phí này. Có 2 phương án để nhập liệu:

- Một là chi tiết các chứng từ hạch toán chi phí theo 9 xưởng còn lại và tháng nào cũng phải hạch toán chi tiết như thế

- Hai là chỉ hạch toán 1 số tổng cho tất cả các xưởng sau đó khai báo một lần cho 9 xưởng kia trong menu "Khai báo đối tượng nhận phân bổ chi phí".

Với việc khai báo từng mã yếu tố cho từng sản phẩm, có thể mất nhiều thời gian cấu hình. Để hỗ trợ việc này nhanh hơn, chương trình có tiện ích "Thêm mới đối tượng nhận phân bổ với nhiều yếu tố và nhiều sản phẩm"

Dùng để khai báo hang loạt YTCP cho nhiều SP. Chương trình sẽ dựa vào tổ hợp thông tin trên màn hình điều kiện –mà chủ yếu là yếu tố chi phí và sản phẩm- để tạo ra hàng loạt các chi tiết nhận phân bổ cho sản phẩm.

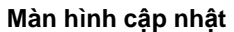

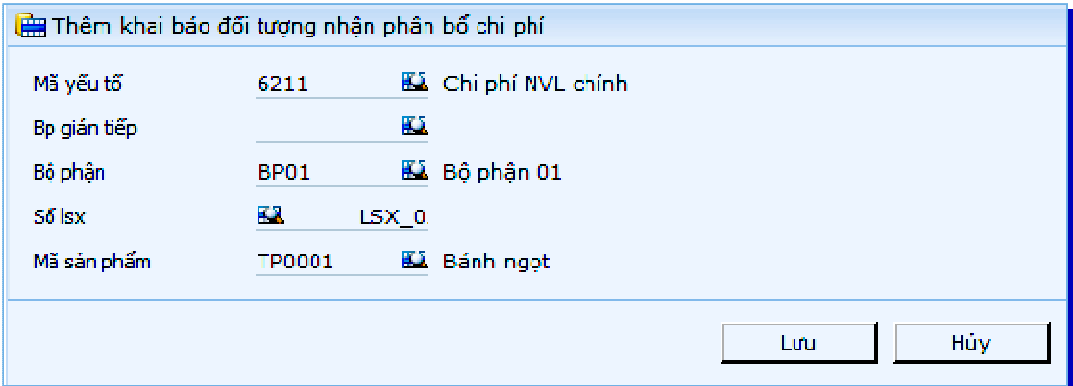

## **Gi**ả**i thích các tr**ườ**ng**

• **K**ỳ**/N**ă**m** 

Kỳ/Năm là thời điểm cuối kỳ, được tính theo thứ tự kể từ khi bắt đầu năm tài chính.

• **Mã y**ế**u t**ố

Mã yếu tố chi phí có hệ số phân bổ.

• **B**ộ **ph**ậ**n gián ti**ế**p** 

Mã chi phí gián tiếp dùng làm trung gian phân bổ cho các bộ phận khác.

• **B**ộ **ph**ậ**n** 

Mã dây chuyền, phân xưởng được chỉ định nhận chi phí.

• **S**ố **lsx** 

Số lệnh sản xuất được chỉ định nhận chi phí

#### • **Mã s**ả**n ph**ẩ**m**

Mã sản phẩm được chỉ định nhận chi phí.

#### **Ti**ệ**n ích chuy**ể**n d**ữ **li**ệ**u t**ừ **t**ệ**p b**ả**ng tính**

Chương trình cho phép chuyển dữ liệu từ tệp bảng tính, nhằm giảm thiểu thời gian nhập liệu thủ công.

Quy trình thực hiện như sau:

- Mở chức năng "Khai báo đối tượng nhận phân bổ chi phí";

- Nhấn biểu tương L+, chương trình sẽ tải tệp mẫu để người dùng chuyển dữ liệu vào tệp này;

- Sau khi đã đổ dữ liệu vào tệp bảng tính, để đưa dữ liệu này vào chương trình, nhấn biểu tượng  $\Box_{\hat{\mathbf{T}}}$ , chọn tệp bảng tính, chương trình sẽ tải dữ liệu từ tệp mẫu vào bảng dữ liệu số dư đầu kỳ.

Ghi chú về cách nhập các cột dữ liệu của tệp mẫu:

- Mã yếu tố, Mã sản phẩm, Bộ phận gián tiếp, Bộ phận, Số lsx: Nhập các mã tồn tại trong danh mục tương ứng (Danh mục yếu tố, hàng hóa vật tư, Bộ phận công đoạn, Lệnh sản xuất), độ dài tương ứng với cách nhập trong màn hình thêm mới (sửa) danh mục;

- Bộ phận gián tiếp: Nhập các mã tồn tại trong danh mục công đoạn với các mã công đoạn có tinh chất gián tiếp;

- Tùy theo cấu hình tính chất bài toán giá thành, sẽ buộc nhập hay không buộc nhập Bộ phận và Số lsx. Trong trường hợp có nhập thì tất cả các dòng phải nhập;

- Tên sản phẩm: Nhập tự do, tối đa 128 ký tự.

Ghi chú khác

- Khi đã khóa số liệu hệ thống (có ngày khóa sau ngày bắt đầu nhập liệu) thì không thể chuyển dữ liệu;

- Người dùng phải có quyền "Sửa" trong chức năng để cập nhật lại các dòng số dư có sẵn tong dữ liệu (chọn Kiểu sao chép = "Chép đè");

- Người dùng phải có quyền "Mới" trong chức năng để thêm mới các dòng số dư chưa có trong dữ liệu (chọn Kiểu sao chép = "Không");

- Không hỗ trợ các tệp bảng tính chứa macro;

- Bảng tính có phiên bản 2007 trở lên.

## **4.8 Khai báo b**ả**ng chi**ế**t tính giá thành**

Trong thực tế công tác chi phí giá thành, cần phải ước tính (gần đúng) chi phí giá thành của một sản phẩm cụ thể mà không cần tới việc khóa sổ số liệu cuối tháng. Ví dụ, ta có một bảng chi phí dự trù để triển khai sản xuất sản phẩm TP01 như sau:

## BẢNG CHIẾT TÍNH GIÁ THÀNH

NGÀY LẬP: 31/12/2015,

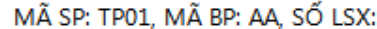

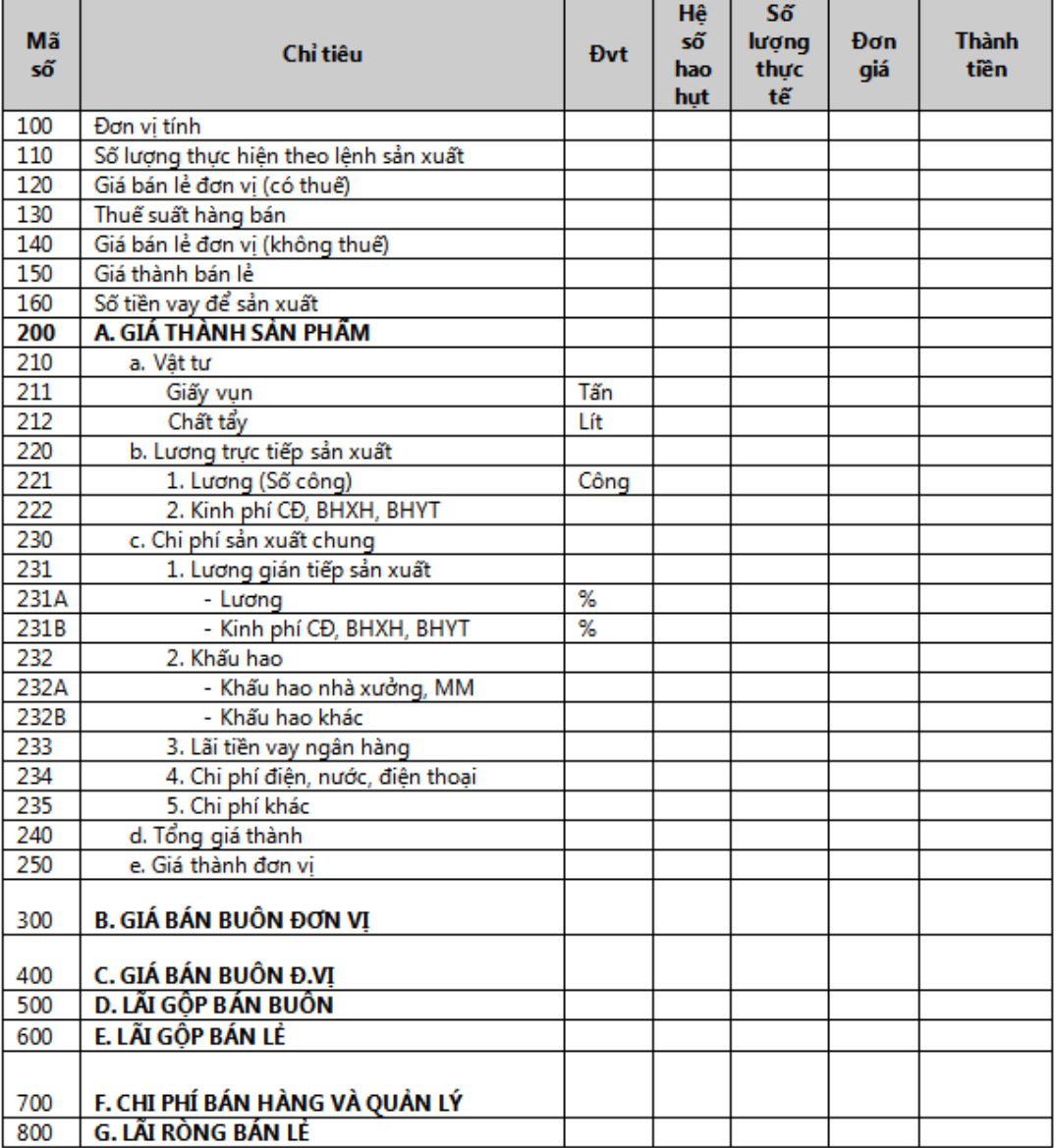

Ta thấy, bảng giá thành này thường được thực hiện thủ công nên mức độ chính xác không cao (do thiếu chính xác trong thống kê và chọn lựa đơn giá các chỉ tiêu chi phí hoặc bảng định mức hiệu lực quá nhiều theo thời gian). Ngoài ra, các chỉ tiêu trong các bảng giá thành này thường không cố định, nên khó thực hiện tự động bằng máy tính, giả sử bài toán đặt ra là nếu thêm vào một chỉ tiêu chi phí thì giá thành thì công việc sẽ tăng nhiều vì phải sửa cho nhiều sản phẩm.

Trong Fast Accounting Online, công việc mô tả như trên được hệ thống hóa và thực hiện qua menu "Bảng chiết tính giá thành".

#### **Mô t**ả **quy trình th**ự**c hi**ệ**n**

Quy trình thực hiện bảng chiết tính như sau:

- Khi nhận đơn hàng, sẽ xem xét các sản phẩm có cấu hình giống như sản phẩm cần làm;

- Chọn ngày tháng chiết tính;
- Chọn sản phẩm cần tính ở màn hình điều kiện (trường "Mã sản phẩm");
- Nhấn Xem;
- Sửa hoặc thêm các chỉ tiêu tính toán (thực hiện tại chức năng khai báo);
- Nhập đơn giá vật tư và các đơn giá chi phí khác;
- Tính toán lại tất cả (nhấn Làm tươi).
- Sửa lại các giá trị (định mức vật tư hoặc chi phí) nếu bảng giá chưa tối ưu.

## **Chi ti**ế**t v**ề **cách thêm m**ẫ**u chi**ế**t tính**

Ta có thể thêm một bảng chiết tính từ một bảng gần giống qua các thao tác như sau:

- Chọn mẫu tương ứng các sản phẩm có cấu hình giống như sản phẩm cần làm (trường "Mẫu báo cáo");
- Chọn sản phẩm cần tính ở màn hình điều kiện (trường "Mã sản phẩm");
- Nhấn Tạo mẫu báo cáo
- Nhấn biểu tượng  $\Box$  để thêm mới chỉ tiêu chi phí; Nhấn biểu tượng để sửa chỉ tiêu chi phí.

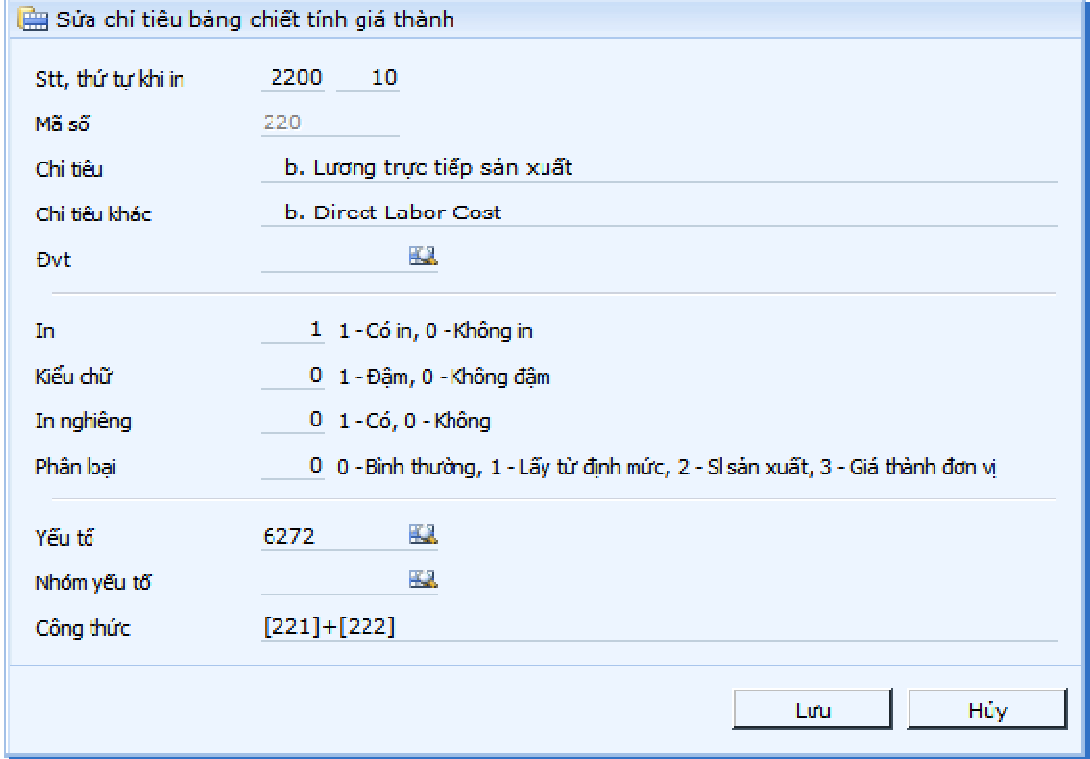

Tùy loại chỉ tiêu mà nhập vào ô "phân loại" các giá trị tương ứng. Các phân loại bao gồm:

• **0 - Bình th**ườ**ng** 

Chỉ tiêu này có thể nhập giá trị đơn thuần hoặc có thể tính toán thông qua các chỉ tiêu khác (nhập công thức).

### • **1 - L**ấ**y t**ừ đị**nh m**ứ**c**

Dành cho các đối tượng vật tư; trường hợp sản phẩm có nhập định mức vật tư thì các vật tư này sẽ được lấy lên trong bảng chiết tính giá thành. Ví dụ như trong bảng trên ta có thể khai báo tuỳ chọn là "1" cho chỉ tiêu số "210 - a. Vật tư".

Với chỉ tiêu này, nếu có sẵn số lượng sản xuất thực tế của dòng có loại 2 (số lượng sản xuất) thì chương trình sẽ lấy định mức cộng hao hụt và nhân với số lượng sản xuất để được giá trị. Khi cần cập nhật lại chi tiết định mức, phải thực hiện lại báo cáo và chọn "Lấy số liệu từ định mức".

## • **2 - S**ố **l**ượ**ng s**ả**n xu**ấ**t**

Dùng cho các chỉ tiêu số lượng, các chỉ tiêu này thường có số trong cộ số lượng để tính các chỉ tiêu khác nhưng không phải là yếu tố số lượng vật tư. Ví dụ như trong bảng trên ta có thể khai báo tuỳ chọn là "2" cho chỉ tiêu số "110 - Số lượng thực hiện theo lệnh sản xuất" hoặc chỉ tiêu "221. Lương (Số công)".

Khi chạy báo cáo, những chỉ tiêu này được nhập vào cột "Số lượng thực tế"

## • **3 - Giá thành** đơ**n v**ị

Dùng để khai báo các chỉ tiêu giá trị chia cho các chỉ tiêu loại 2. Ví dụ như trong bảng trên ta có thể khai báo tuỳ chọn là "3" cho chỉ tiêu số "250 - Giá thành sản xuất đơn vị", trong cách tính ta có thể khai báo "[240] / [110]".

Ngoài việc cộng các chỉ tiêu thông thường, còn có thể thực hiện các tính toán đơn giản bằng việc nhập lệnh vào trường "Công thức" như sau:

- Phép chia: CASE WHEN [1010] = 0 THEN 0 ELSE [2100] / [1010] END
- Lấy số chẵn: ROUND(19\*[221]/100, 0)
- Các chỉ tiêu tính toán trong lệnh phải được đặt trong dấu ngoặc vuông ([])

Lưu ý:

- Cột hệ số hao hụt để tính số thực tế từ số kế hoạch
- Với các chỉ tiêu ta có công thức chung là thành tiền = [số thực tế]\*[giá]
- Các sản phẩm có cấu trúc tính toán giống nhau và chỉ khác nhau về định mức hoặc các con số nhập sau khi ra báo cáo thì vào chung 1 bảng chiết tính. Thường thì các sản phẩm cùng loại sẽ chung nhau.
- Nếu chỉ khác nhau dù 1 chỉ tiêu tính toán thì cũng phải thêm mới mã báo cáo. Khi đó chọn mẫu giống rồi tạo mẫu mới.
- Phải lập bảng giá chiết tính (kế hoạch) trước cho các vật tư. Thông thường, người nhập định mức đã nhập giá vào bảng định mức rồi. Nếu trong bảng giá chiết tính (kế hoạch) của các vật tư chưa có (ngày hiệu lực của bảng giá < ngày hiệu lực của định mức), giá sẽ tự động cập nhật vào bảng giá chiết tính.

## **Thao tác chung**

- **T**ạ**o c**ấ**u trúc m**ẫ**u báo cáo m**ớ**i** 
	- Mở chức năng khai báo mẫu;
- Chọn mẫu báo cáo có có sẵn với cấu trúc gần giống, chọn "Loại" là 1- Tạo mẫu;
- Nhấn nhận và khai báo.
- **S**ử**a c**ấ**u trúc m**ẫ**u báo cáo** 
	- Mở chức năng khai báo mẫu;
	- Chọn mẫu báo cáo cần sửa, chọn "Loại" là 2 Sửa mẫu;
	- Nhấn nhận và khai báo.
- **Xóa c**ấ**u trúc m**ẫ**u báo cáo** 
	- Mở chức năng khai báo mẫu;
	- Chọn mẫu báo cáo cần xóa, chọn "Loại" là 3 Xóa mẫu;
	- Chọn thêm xác nhận "Xác nhận xóa mẫu báo cáo";
	- Nhấn nhận.

Khai báo các dòng trong ngăn "Khác" để trình bày thông tin góc phải phía trên báo cáo.

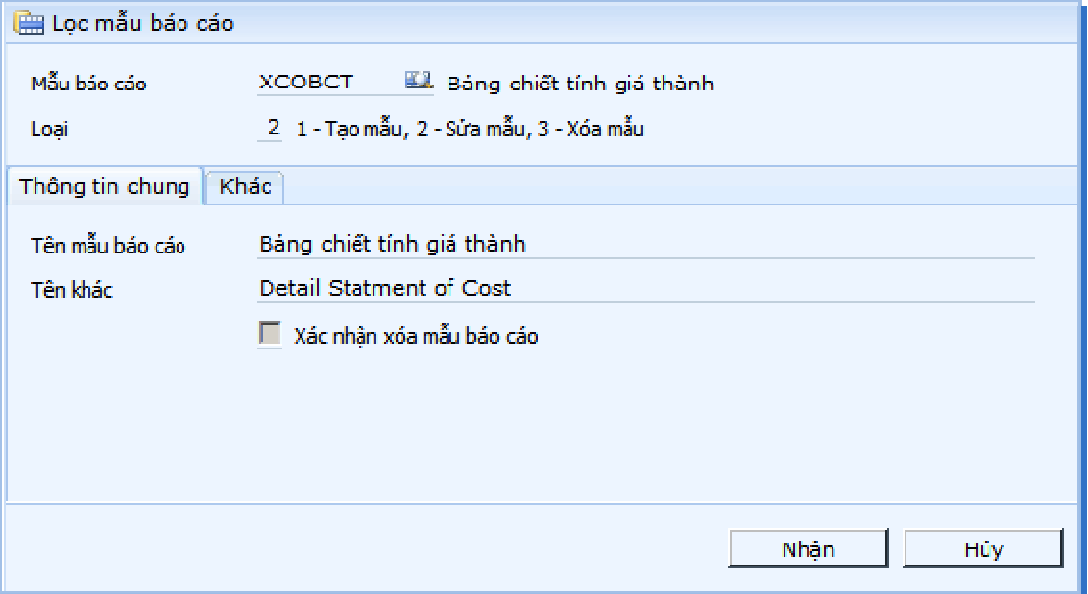

## **5 Tính giá thành s**ả**n ph**ẩ**m**

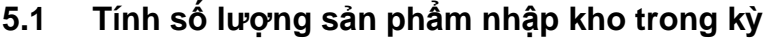

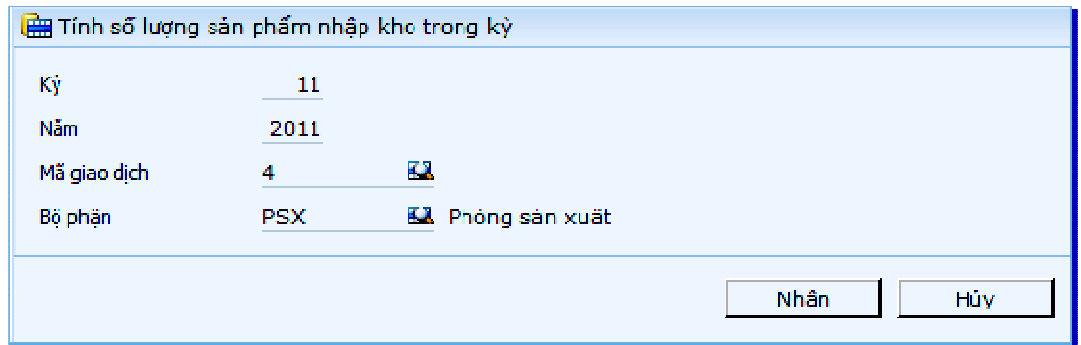

Chức năng này được sử dụng để tính số lượng sản phẩm nhập kho trong kỳ đã cập nhật trong các phiếu nhập thành phẩm với mã giao dịch loại 4.

## **5.2 Tính s**ố **l**ượ**ng s**ả**n ph**ẩ**m s**ả**n xu**ấ**t trong k**ỳ

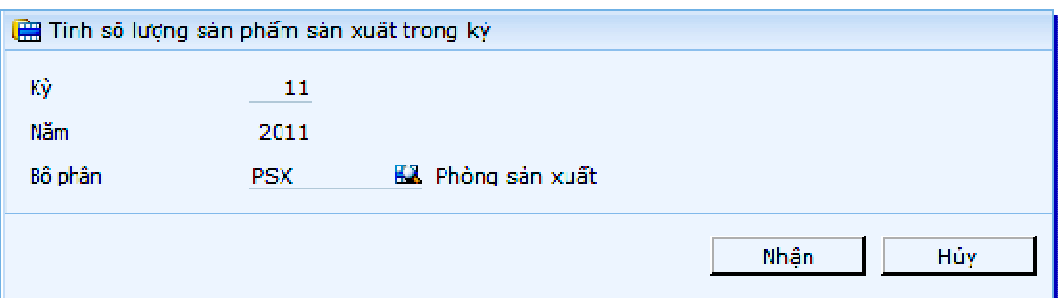

Tính số lượng sản phẩm sản xuất trong kỳ được tính theo công thức:

## **SLSX = SL NK + SL CK – SL** Đ**K**

Trong công thức trên thì "SL CK" là số lượng sản phẩm dở dang qui đổi về thành phẩm cuối kỳ. Tỷ lệ qui đổi được đánh giá chi tiết theo từng loại yếu tố chi phí. Do đó, số lượng sản phẩm sản xuất cũng tương ứng theo từng loại yếu tố. Việc tính số lượng sản phẩm SX trong kỳ là bước chuẩn bị để tính toán hệ số phân bổ các chi phí sản xuất chung trong kỳ.

Để kiểm tra kết quả tính toán của bước này có thể vào "Báo cáo số lượng sản phẩm theo loại yếu tố"

## **5.3 T**ậ**p h**ợ**p chi phí phát sinh trong k**ỳ

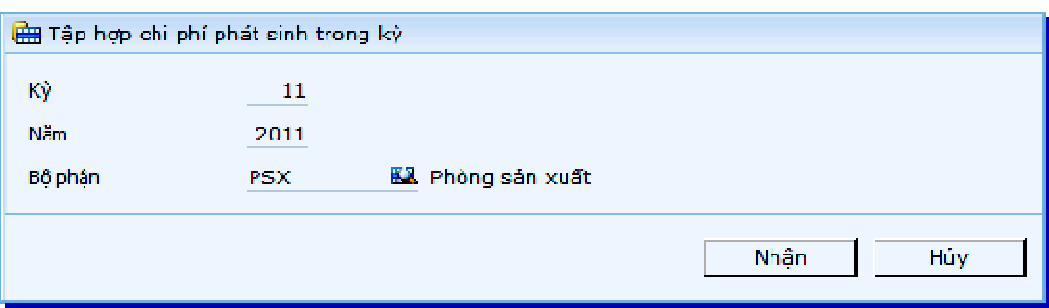

Tập hợp chi phí phát sinh trong kỳ: Tập hợp phát sinh trong sổ cái tài khoản theo từng yếu tố và đối tượng tập hợp đã khai báo trong bảng danh mục yếu tố; đối với các đối tượng tập hợp theo nguyên vật liệu thì tập hợp cả phần số lượng; đối với các vật tư thay thế thì cập nhật vật tư bằng "Nhóm vật tư thay thế".

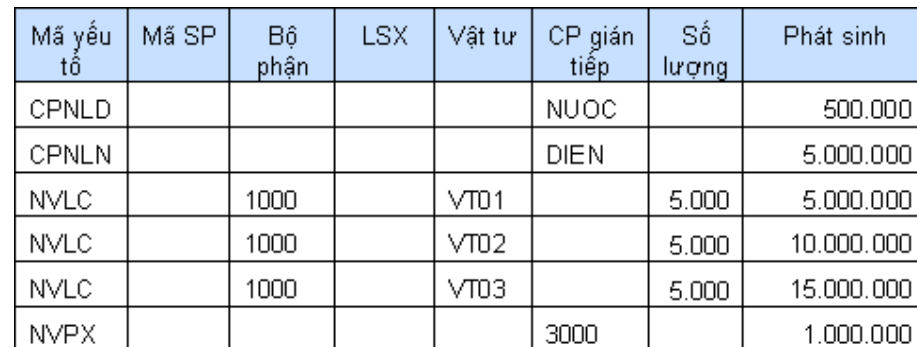

Có thể hình dung chương trình sẽ tập hợp theo bảng sau:

Trong bảng có 2 loại chi phí là chi phí tập hợp trực tiếp và gián tiếp; chi phí tính theo lượng (vật tư) và chỉ tính theo giá trị. Ở các đối tượng "Mã SP", "Bộ phận", "LSX" không có số liệu là do cách cấu hình yếu tố chi phí.

Để kiểm tra kết quả tính toán của bước này có thể vào báo cáo "Bảng tập hợp chi phí phát sinh trong kỳ"

## **5.4 K**ế**t chuy**ể**n chi phí t**ậ**p h**ợ**p tr**ự**c ti**ế**p**

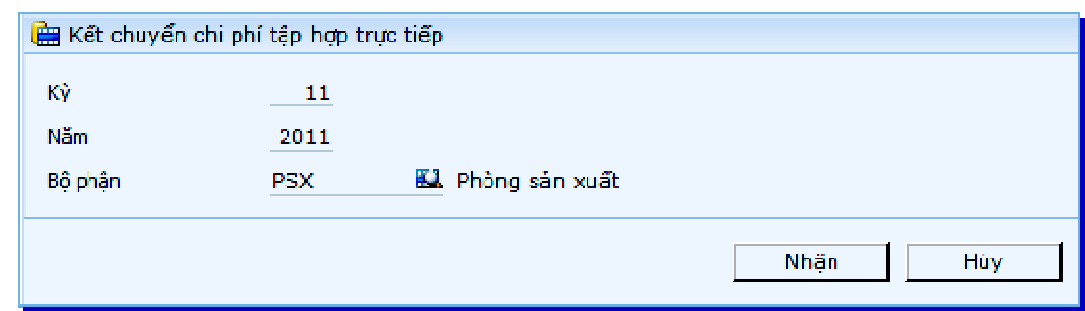

Dùng để kết chuyển chi phí tập hợp trực tiếp sang các bảng tạm để tính bước sau.

## **5.5 Tính h**ệ **s**ố **phân b**ổ

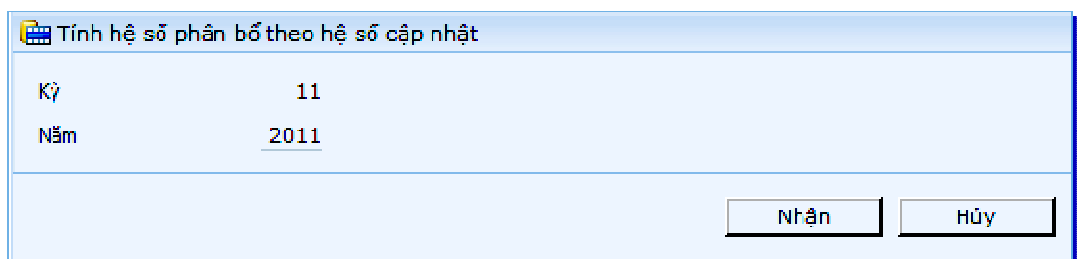

Trong menu này, chương trình sẽ thực hiện các tính toán sau:

- Tính hệ số phân bổ theo hệ số cập nhật;
- Tính hệ số phân bổ theo định mức NVL: dùng để phân bổ các loại YTCP có cách cấu hình là "";
- Tính hệ số phân bổ theo SLSX: dùng để phân bổ các loại YTCP lấy tiêu thức số lượng SX để phân bổ;
- Tính hệ số phân bổ theo các YTCP.

Ví dụ:

- Tính hệ số phân bổ theo hệ số cập nhật: chỉ tính cho các yếu tố chi phí mang tính chất phục vụ cho một vài bộ phận sản - phẩm cụ thể đã biết trước;
- Tính hệ số phân bổ theo định mức NVL: chỉ tính cho các yếu tố nguyên vật liệu;
- Tính hệ số phân bổ theo SLSX: chỉ tính cho các yếu tố chi phí mang tính chất cứ sản xuất nhiều thì phân bổ nhiều.

#### Lưu ý quan trọng:

Do mỗi loại tính toán hệ số chỉ áp dụng cho một vài yếu tố cụ thể, nên phải cấu hình ngay từ lần chạy đầu tiên, các lần sau chương trình sẽ nhớ cấu hình đó để tính.

Để kiểm tra kết quả tính toán của bước này có thể vào các báo cáo:

- Bảng tập hợp và phân bổ chi phí chi tiết theo NVL;
- Bảng phân bổ chi phí theo hệ số;
- Bảng phân bổ chi phí theo YTCP khác.

## **5.6 Tính h**ệ **s**ố **phân b**ổ

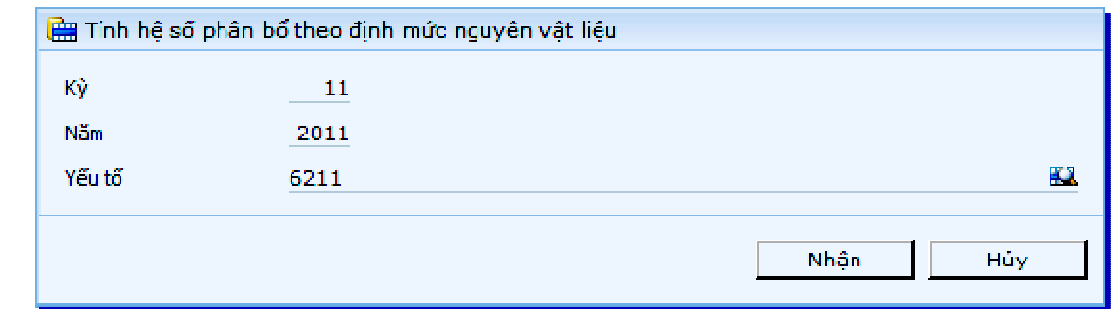

Trong menu này, chương trình sẽ thực hiện các tính toán sau:

- Tính hệ số phân bổ theo hệ số cập nhật;
- Tính hệ số phân bổ theo định mức NVL: dùng để phân bổ các loại YTCP có cách cấu hình là "";
- Tính hệ số phân bổ theo SLSX: dùng để phân bổ các loại YTCP lấy tiêu thức số lượng SX để phân bổ;
- Tính hệ số phân bổ theo các YTCP.

Ví dụ:

- Tính hệ số phân bổ theo hệ số cập nhật: chỉ tính cho các yếu tố chi phí mang tính chất phục vụ cho một vài bộ phận sản - phẩm cụ thể đã biết trước;
- Tính hệ số phân bổ theo định mức NVL: chỉ tính cho các yếu tố nguyên vật liệu;
- Tính hệ số phân bổ theo SLSX: chỉ tính cho các vếu tố chi phí mang tính chất cứ sản xuất nhiều thì phân bổ nhiều.

### Lưu ý quan trong:

Do mỗi loại tính toán hệ số chỉ áp dụng cho một vài yếu tố cụ thể, nên phải cấu hình ngay từ lần chạy đầu tiên, các lần sau chương trình sẽ nhớ cấu hình đó để tính.

Để kiểm tra kết quả tính toán của bước này có thể vào các báo cáo:

- Bảng tập hợp và phân bổ chi phí chi tiết theo NVL;
- Bảng phân bổ chi phí theo hệ số;
- Bảng phân bổ chi phí theo YTCP khác.

## **5.7 Tính h**ệ **s**ố **phân b**ổ

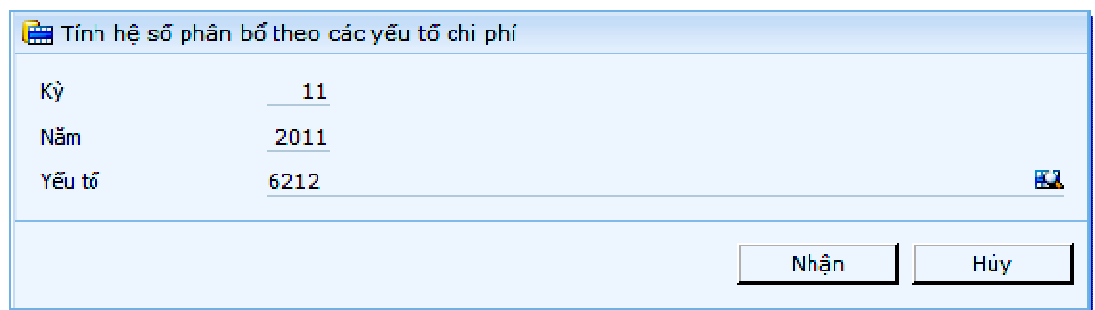

Trong menu này, chương trình sẽ thực hiện các tính toán sau:

- Tính hệ số phân bổ theo hệ số cập nhật;
- Tính hệ số phân bổ theo định mức NVL: dùng để phân bổ các loại YTCP có cách cấu hình là "";
- Tính hệ số phân bổ theo SLSX: dùng để phân bổ các loại YTCP lấy tiêu thức số lượng SX để phân bổ;
- Tính hệ số phân bổ theo các YTCP.

Ví dụ:

- Tính hệ số phân bổ theo hệ số cập nhật: chỉ tính cho các yếu tố chi phí mang tính chất phục vụ cho một vài bộ phận sản - phẩm cụ thể đã biết trước;
- Tính hệ số phân bổ theo định mức NVL: chỉ tính cho các yếu tố nguyên vật liệu;
- Tính hệ số phân bổ theo SLSX: chỉ tính cho các yếu tố chi phí mang tính chất cứ sản xuất nhiều thì phân bổ nhiều.

#### Lưu ý quan trọng:

Do mỗi loại tính toán hệ số chỉ áp dụng cho một vài yếu tố cụ thể, nên phải cấu hình ngay từ lần chạy đầu tiên, các lần sau chương trình sẽ nhớ cấu hình đó để tính.

Để kiểm tra kết quả tính toán của bước này có thể vào các báo cáo:

- Bảng tập hợp và phân bổ chi phí chi tiết theo NVL;
- Bảng phân bổ chi phí theo hệ số;
- Bảng phân bổ chi phí theo YTCP khác.

## **5.8 Tính h**ệ **s**ố **phân b**ổ

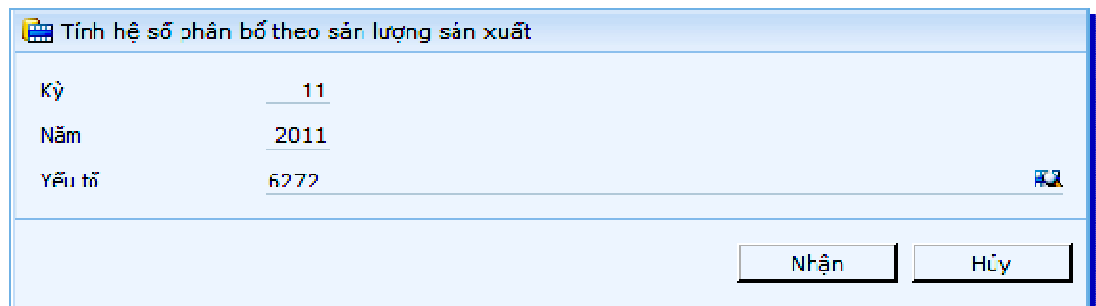

Trong menu này, chương trình sẽ thực hiện các tính toán sau:

- Tính hệ số phân bổ theo hệ số cập nhật;
- Tính hệ số phân bổ theo định mức NVL: dùng để phân bổ các loại YTCP có cách cấu hình là "";
- Tính hệ số phân bổ theo SLSX: dùng để phân bổ các loại YTCP lấy tiêu thức số lượng SX để phân bổ;
- Tính hệ số phân bổ theo các YTCP.

Ví du:

- Tính hệ số phân bổ theo hệ số cập nhật: chỉ tính cho các yếu tố chi phí mang tính chất phục vụ cho một vài bộ phận sản - phẩm cụ thể đã biết trước;
- Tính hệ số phân bổ theo định mức NVL: chỉ tính cho các yếu tố nguyên vật liệu;
- Tính hệ số phân bổ theo SLSX: chỉ tính cho các yếu tố chi phí mang tính chất cứ sản xuất nhiều thì phân bổ nhiều.

Lưu ý quan trọng:

Do mỗi loại tính toán hệ số chỉ áp dụng cho một vài yếu tố cụ thể, nên phải cấu hình ngay từ lần chạy đầu tiên, các lần sau chương trình sẽ nhớ cấu hình đó để tính.

Để kiểm tra kết quả tính toán của bước này có thể vào các báo cáo:

- Bảng tập hợp và phân bổ chi phí chi tiết theo NVL;
- Bảng phân bổ chi phí theo hệ số;
- Bảng phân bổ chi phí theo YTCP khác.

## **5.9 Ki**ể**m tra thông tin** đố**i t**ượ**ng nh**ậ**n phân b**ổ **chi phí**

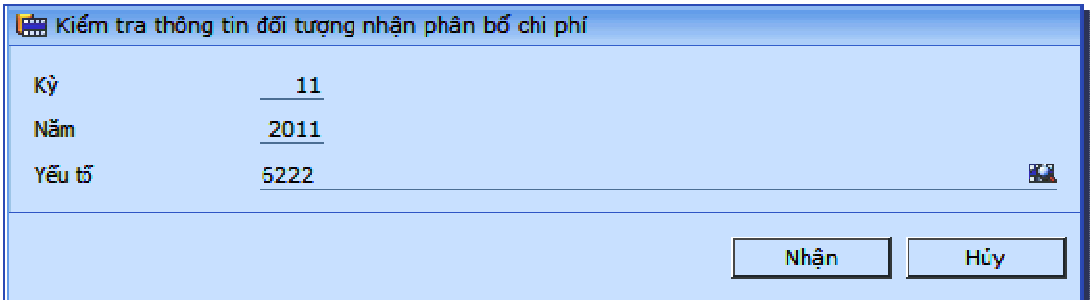

Trong trường hợp có khai báo đối tựơng nhận phân bổ chi phí, phải chạy bước này để kiểm tra thông tin đối tượng nhận phân bổ chi phí. Nếu bỏ qua bước này, chương trình sẽ mặc định phân bổ chi phí cho tất cả các sản phẩm, bộ phận như trừơng hợp không khai báo đối tượng nhận phân bổ chi phí.

## **5.10 Phân b**ổ **chi phí phát sinh trong k**ỳ

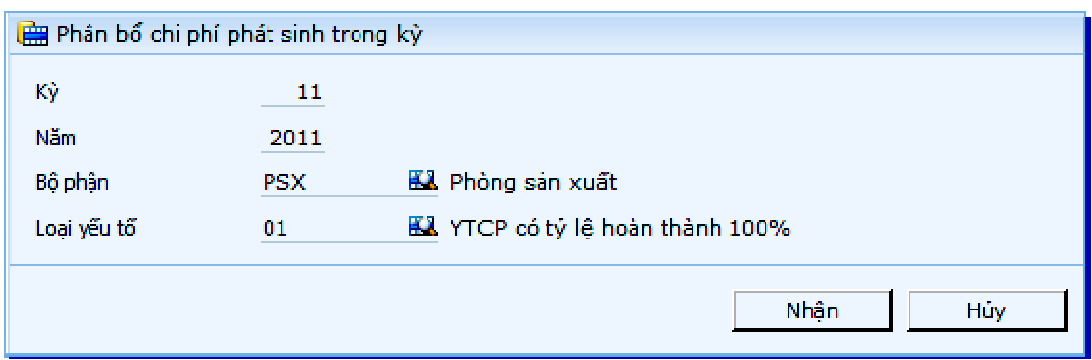

Menu này dùng để phân bổ chi phí phát sinh trong kỳ

## **5.11 Tính chi phí d**ở **dang cu**ố**i k**ỳ **nguyên v**ậ**t li**ệ**u**

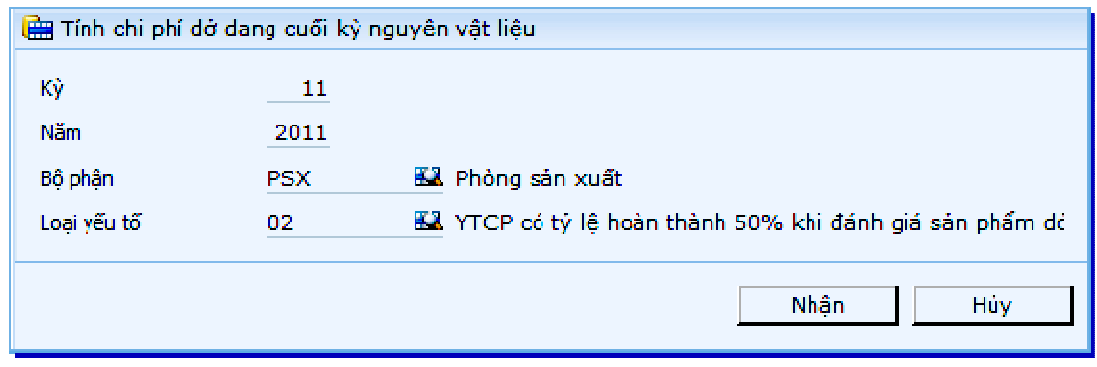

Menu này dùng để tính chi phí dở dang cuối kỳ của nguyên vật liệu.

## **5.12 Tính chi phí d**ở **dang cu**ố**i k**ỳ

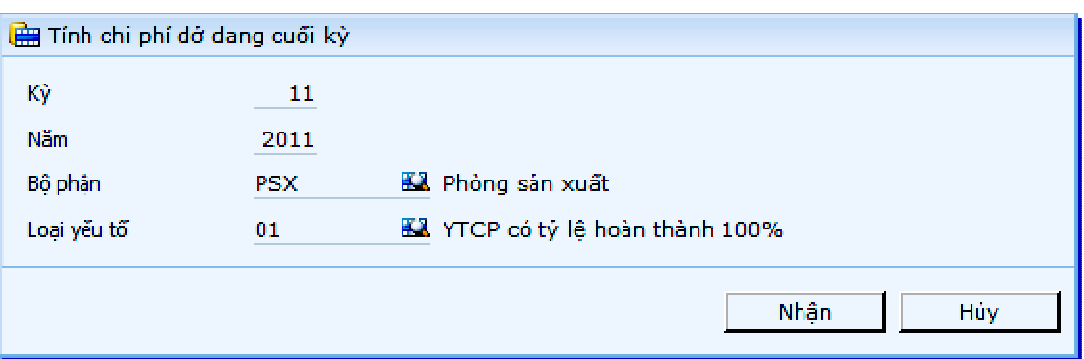

Menu này dùng để tính chi phí dở dang cuối kỳ của các yếu tố chi phí.

## **5.13 Tính giá thành s**ả**n ph**ẩ**m**

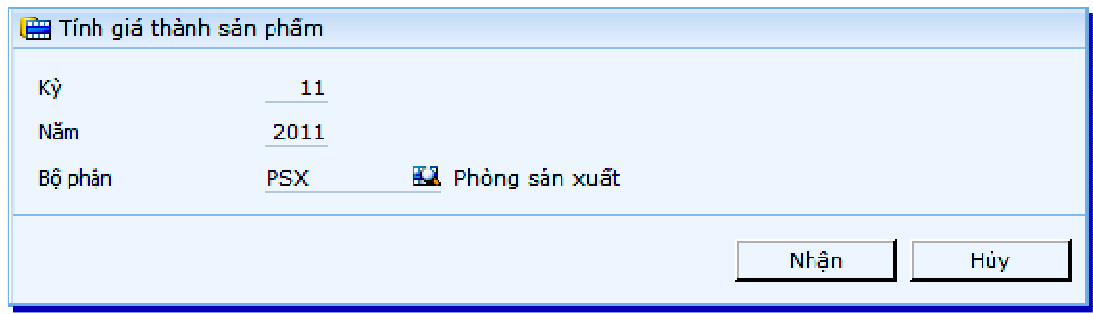

Sau khi thực hiện các chức năng tập hợp chi phí cho từng sản phẩm chi tiết theo các chỉ tiêu phân tích, cần thực hiện tổng hợp tất cả những yếu tố đó lại để có thể lập báo cáo giá thành.

## **5.14 C**ậ**p nh**ậ**t giá cho phi**ế**u nh**ậ**p thành ph**ẩ**m**

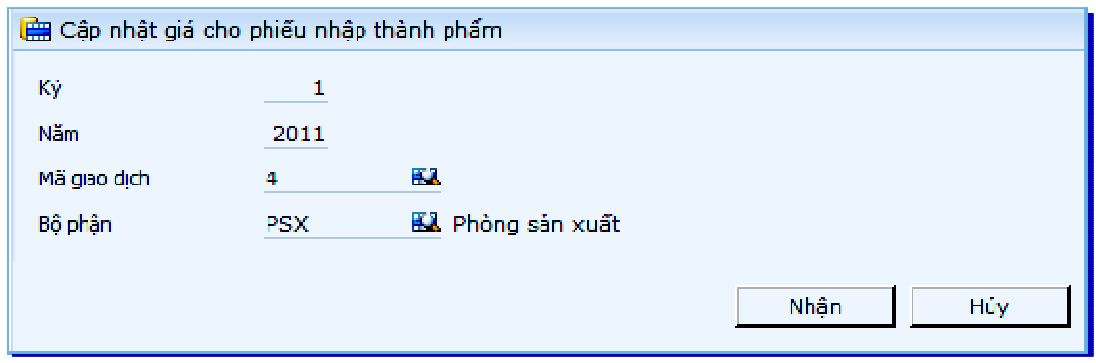

Như ta đã biết, khi nhập kho thành phẩm (hằng ngày) ta không thể biết giá nhập kho của thành phẩm (giá thành sản xuất) là bao nhiêu. Việc này chỉ được thực hiện định kỳ hằng tháng sau khi tính giá thành. Bước cập nhật giá thành vào các phiếu nhập là bước cuối cùng trong quy trình tính giá thành. Chương trình sẽ tự động cập nhật các sổ kế toán có liên quan.

Chú ý:

Để chương trình có thể cập nhật đúng giá thành sản phẩm cần kiểm tra kỹ khai báo "khai báo màn hình nhập chứng từ" xem đã chọn nhóm khi lưu vào sổ cái đối với trường mã đối tượng giá thành chưa (bộ hận/Sp/lệnh...).

Nếu không chọn thì chương trình có khả năng cập nhật sai

## **5.15 Bút toán phân b**ổ **chi phí s**ả**n xu**ấ**t chung**

Chức năng này dùng để tạo các bút toán phân bổ chi phí sản xuất chung đầu tài khoản = 6 sang tài khoản chi phí sản xuất dở dang (154) trong trường hợp tài khoản chi phí sản xuất dở dang có mở nhiều tiểu khoản, mà các tiểu khoản này có nhận chi phí sản xuất chung trên.

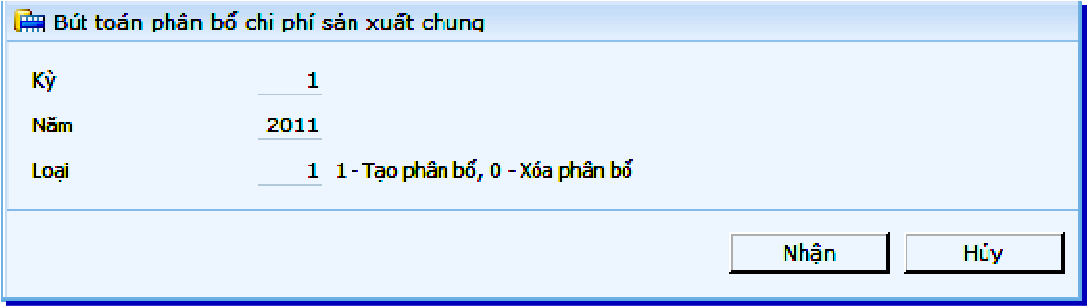

Lưu ý:

Trường hợp tài khoản chi phí sản xuất dở dang (154) không mở tiểu khoản theo phân xưởng, công đoạn thì không dùng chức năng này, mà dùng chức năng "Bút toán kết chuyển tự động" bên phân hệ kế toán tổng hợp. Chỉ các yếu tố chi phí có khai báo "Kết chuyển tự động sang Tk 154" trong danh mục yếu tố chi phí thì mới được thực hiện ở chức năng này.

## **6 C**ậ**p nh**ậ**t** đ**i**ề**u ch**ỉ**nh**

## **6.1** Đ**i**ề**u ch**ỉ**nh giá thành s**ả**n ph**ẩ**m**

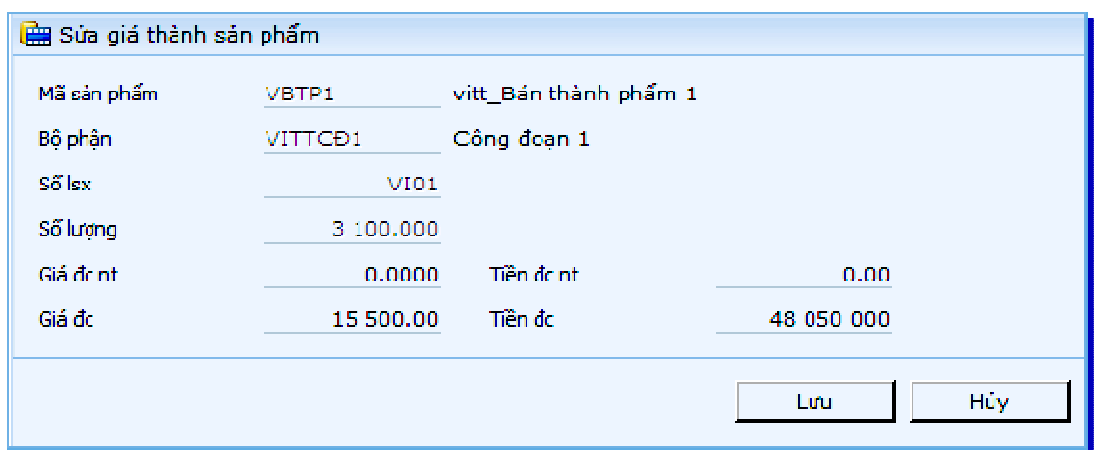

Trong trường hợp chi phí trong một số những sản phẩm đặc biệt có giá trị khác kết quả do chương trình tính được, chương trình cho phép điều chỉnh lại bảng giá thành đã được cập nhật bởi chức năng tổng hợp giá thành trước đó. Sử dụng chức năng "Điều chỉnh giá thành sản phẩm" để thực hiện điều này.